# *Онлайн референс менеджери*

# *(Zotero, Vak.in.ua, ONAFT4Ref, Cite this for me) та інші інструменти*

Олександра Ярошенко [yaroshenkooi@ukma.edu.ua](mailto:yaroshenkooi@ukma.edu.ua)

НБ НаУКМА, 2021

# Цитування

Цитування — це не те, про що ви часто замислюєтесь, але все ж це важливо. Навіть не усвідомлюючи цього, ви робите це вже в повсякденному житті. Ви коли-небудь казали: **«Я чув у новинах N, що . . . »**, або **«Я прочитала у пабліку N, що…»**, або навіть **«Моя мама сказала, що…»**. *Вказуючи, звідки ви взяли свою інформацію, ви посилаєтеся на джерело*.

Ми робимо це тому, що *це надає достовірності* тому, що ми говоримо. На додаток до перерахованих вище причин, посилання на джерела в наукових працях *допомагає уникнути плагіату*.

**Референс (бібліографічні) менеджери** - це програми, що допомагають автоматизовано створювати цитати. А цитуючи ви вживаєте заходів, щоб уникнути плагіату.

# *Zotero*

# zotero

Дозволяє користувачеві збирати, упорядковувати, та організовувати інформацію для власної дослідницької роботи з усіх типів джерел, що можливі для відображення в браузері (статті в форматі PDF, веб-сторінки, текстові файли, музичні, відео файли тощо). Ця програма належить до групи програм — «бібліографічних менеджерів» (англ. reference management software).

- Збереження бібліографічної інформації *напряму з сайтів журналів*, пошукових систем та баз даних [\(Google Scholar](https://uk.wikipedia.org/wiki/Google_Scholar), [Google](https://uk.wikipedia.org/wiki/Google_Books)  [Books,](https://uk.wikipedia.org/wiki/Google_Books) [Amazon.com,](https://uk.wikipedia.org/wiki/Amazon.com) [ScienceDirect,](https://uk.wikipedia.org/wiki/ScienceDirect) [Springerlink](https://uk.wikipedia.org/wiki/Springerlink) та ін).
- **Збереження файлів** (.pdf, відео, звукові та інш. файли)
- *Синхронізація* з сервером, перенесення на іншій комп'ютер, зберігання бібліотеки на переносних носіях

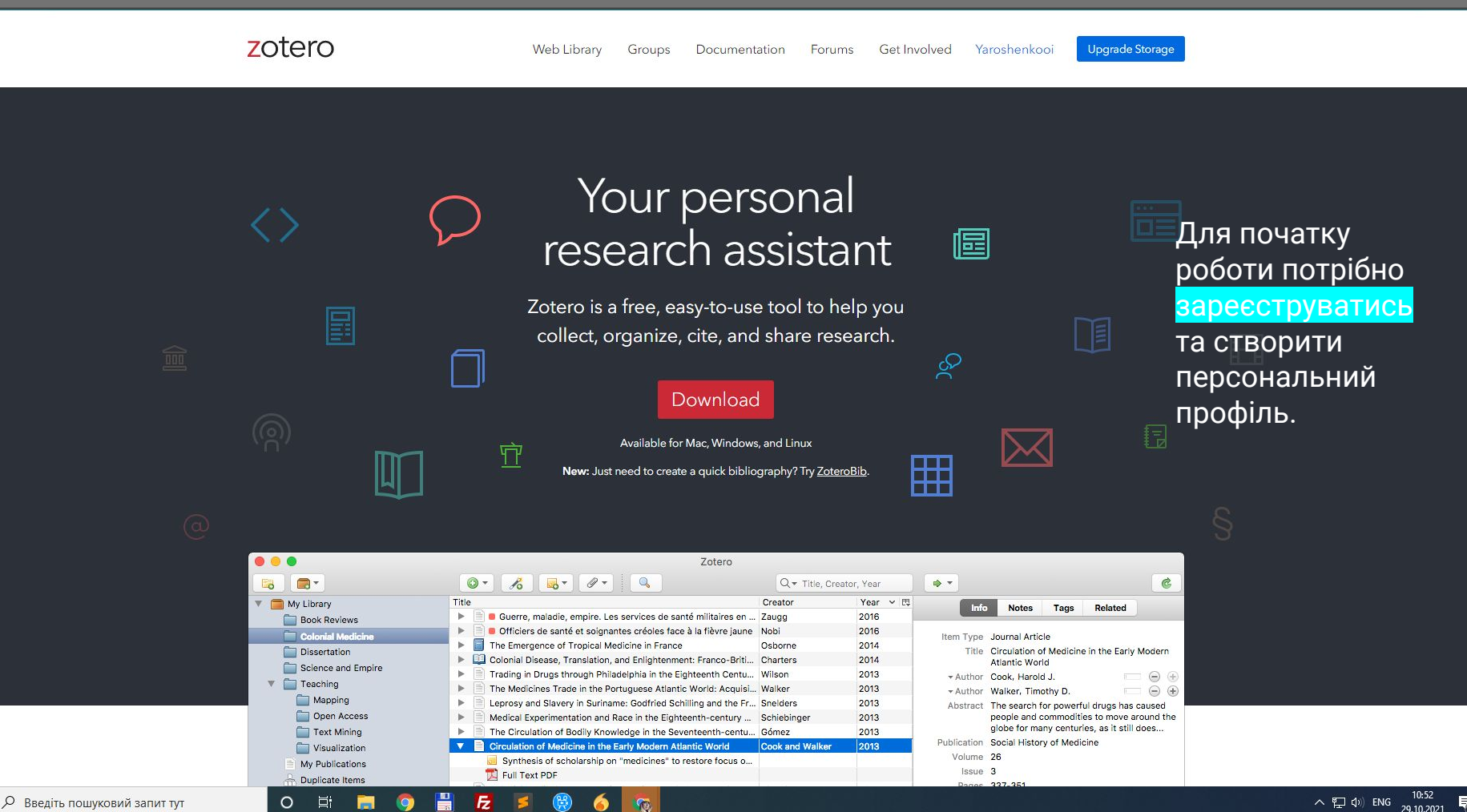

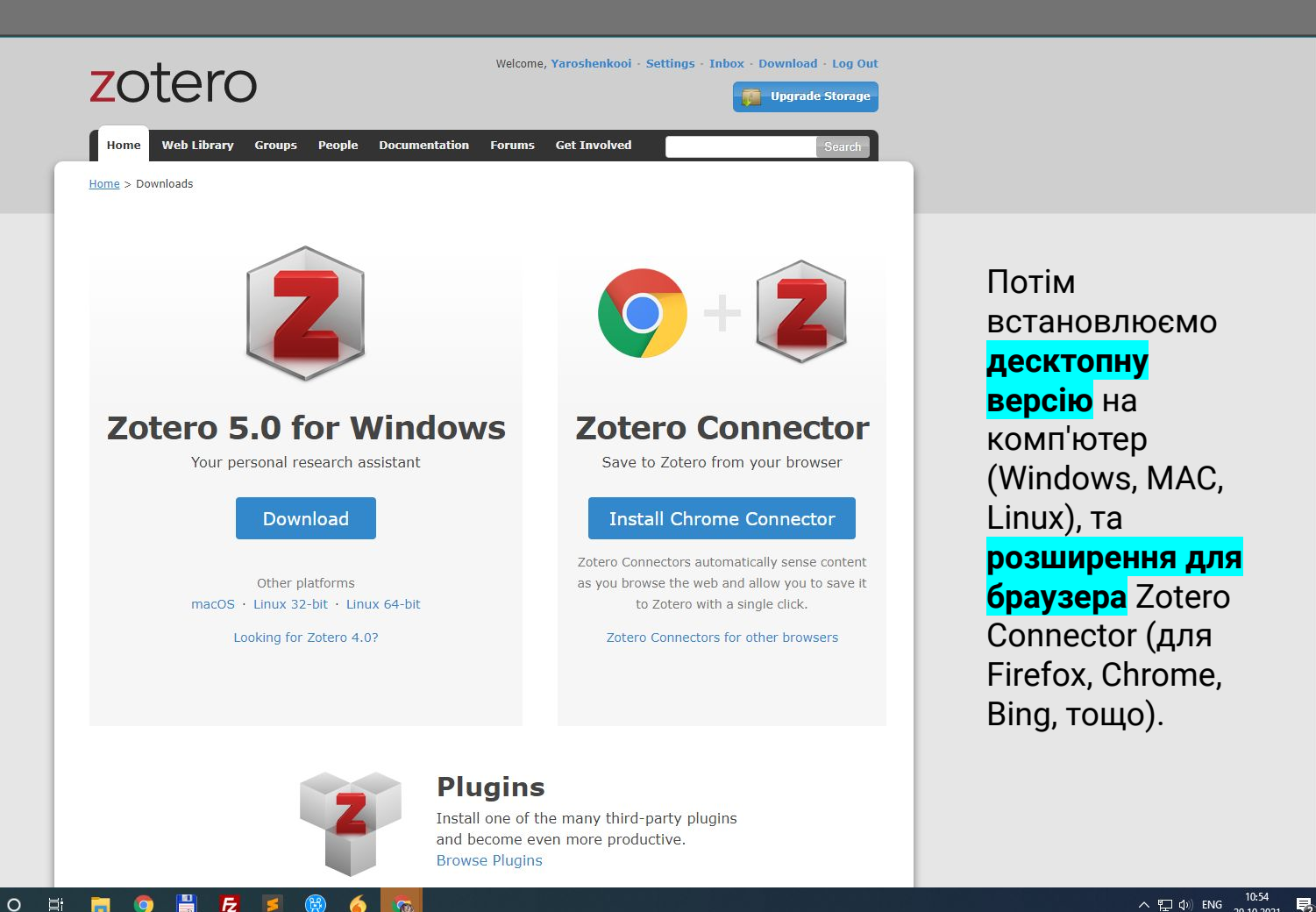

- 目

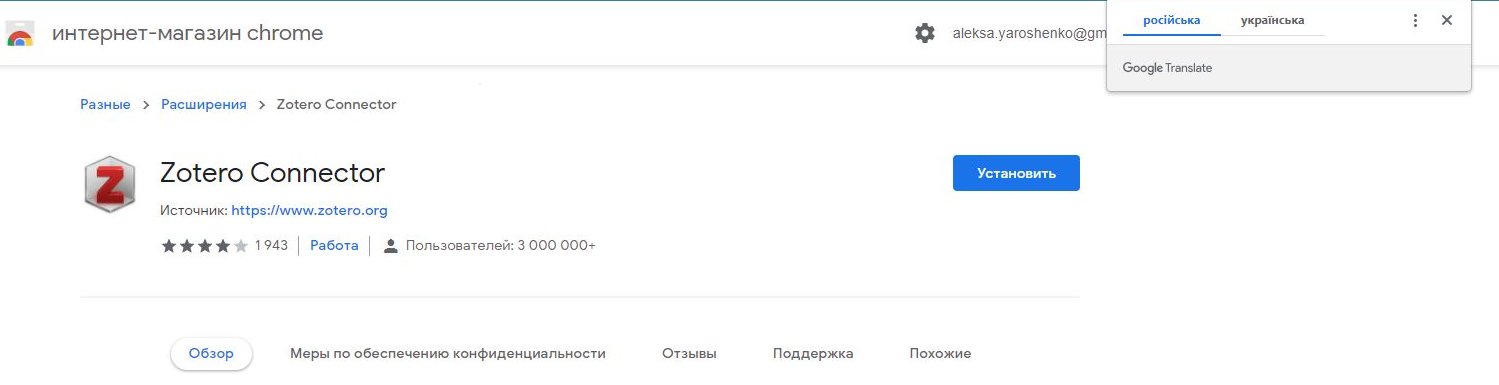

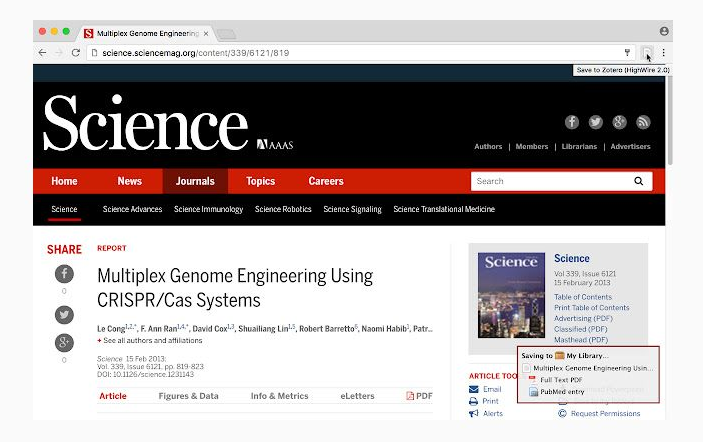

 $\bullet$  6  $\bullet$ 

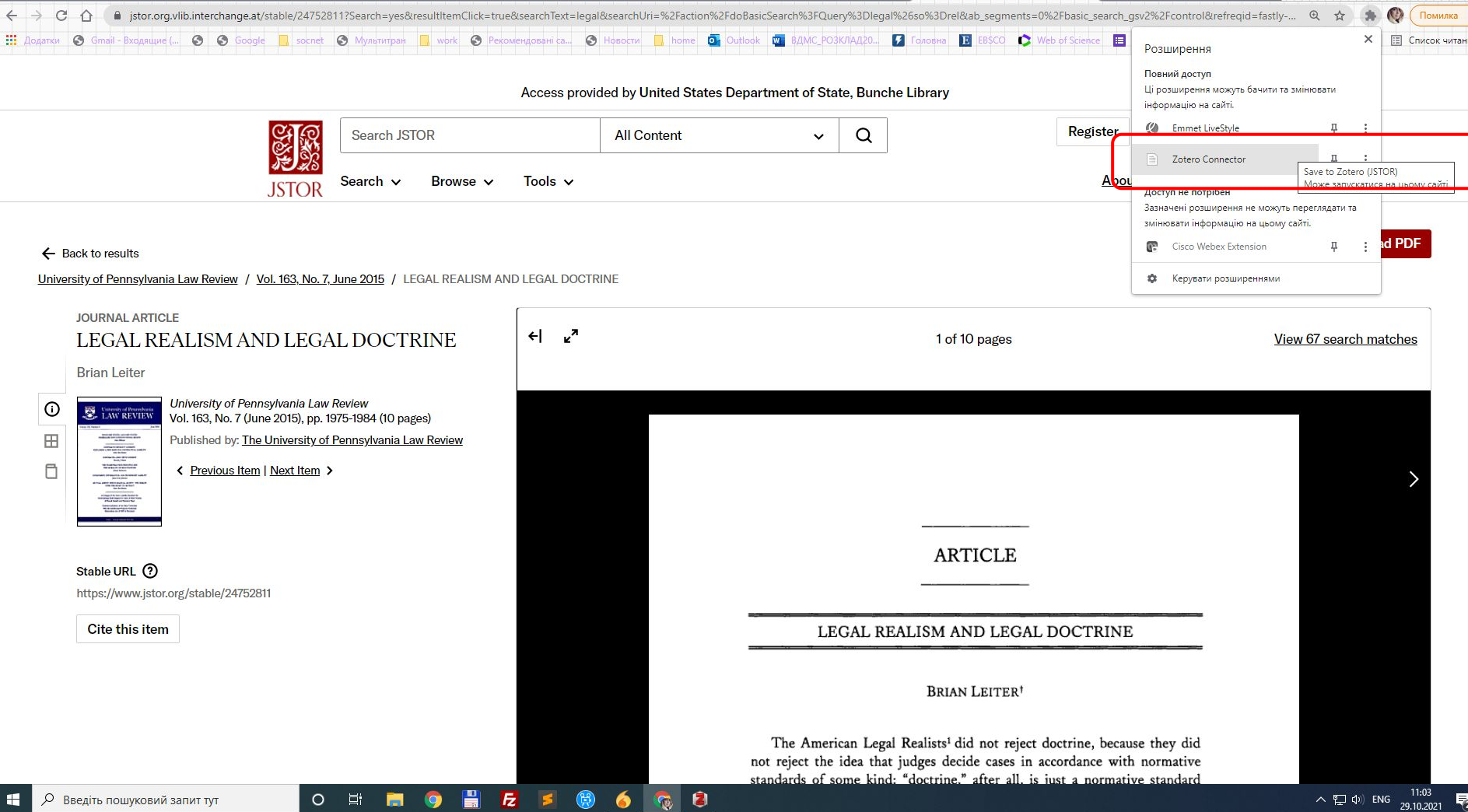

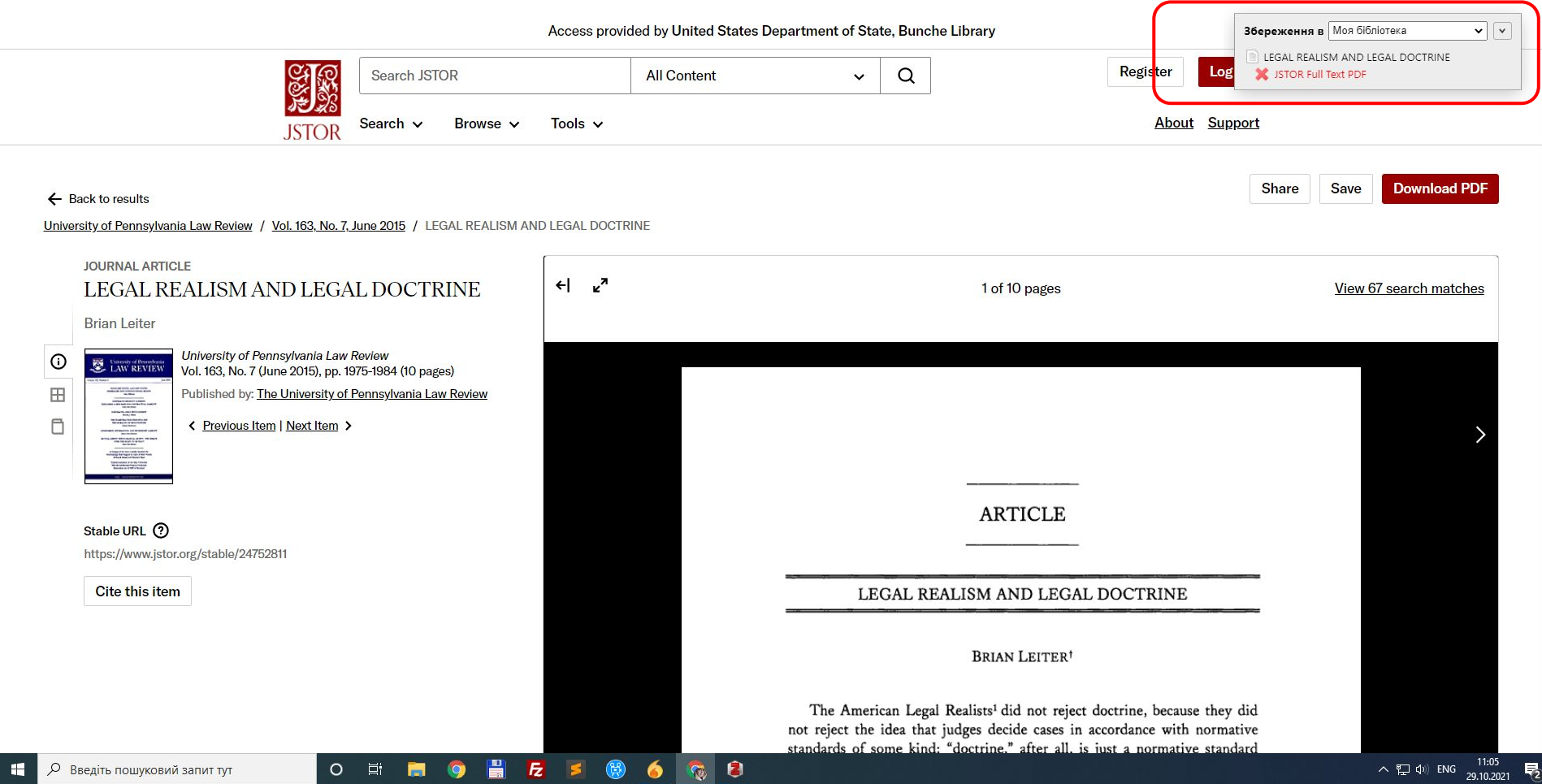

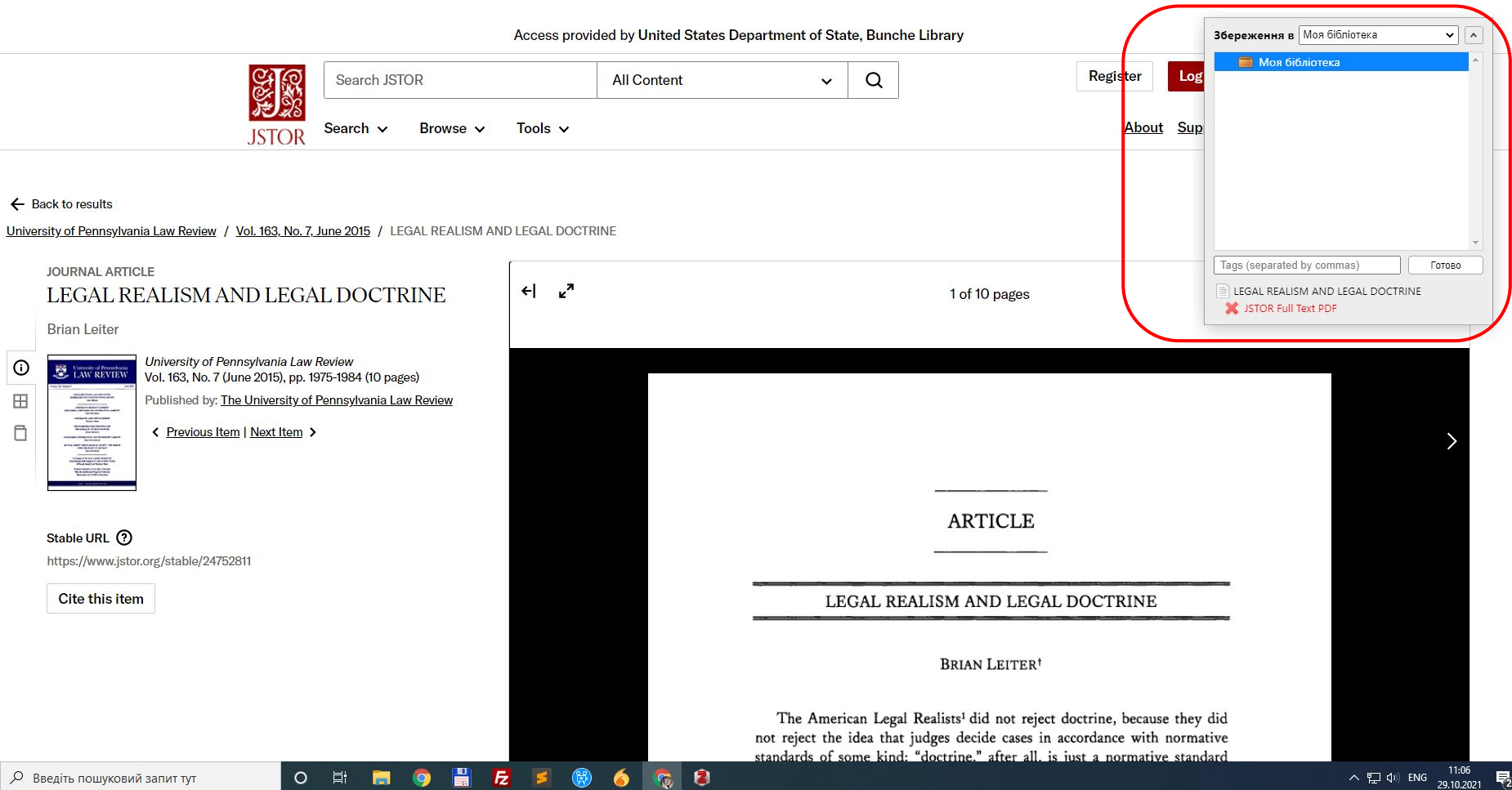

 $\mathbf{H}_\parallel$ 

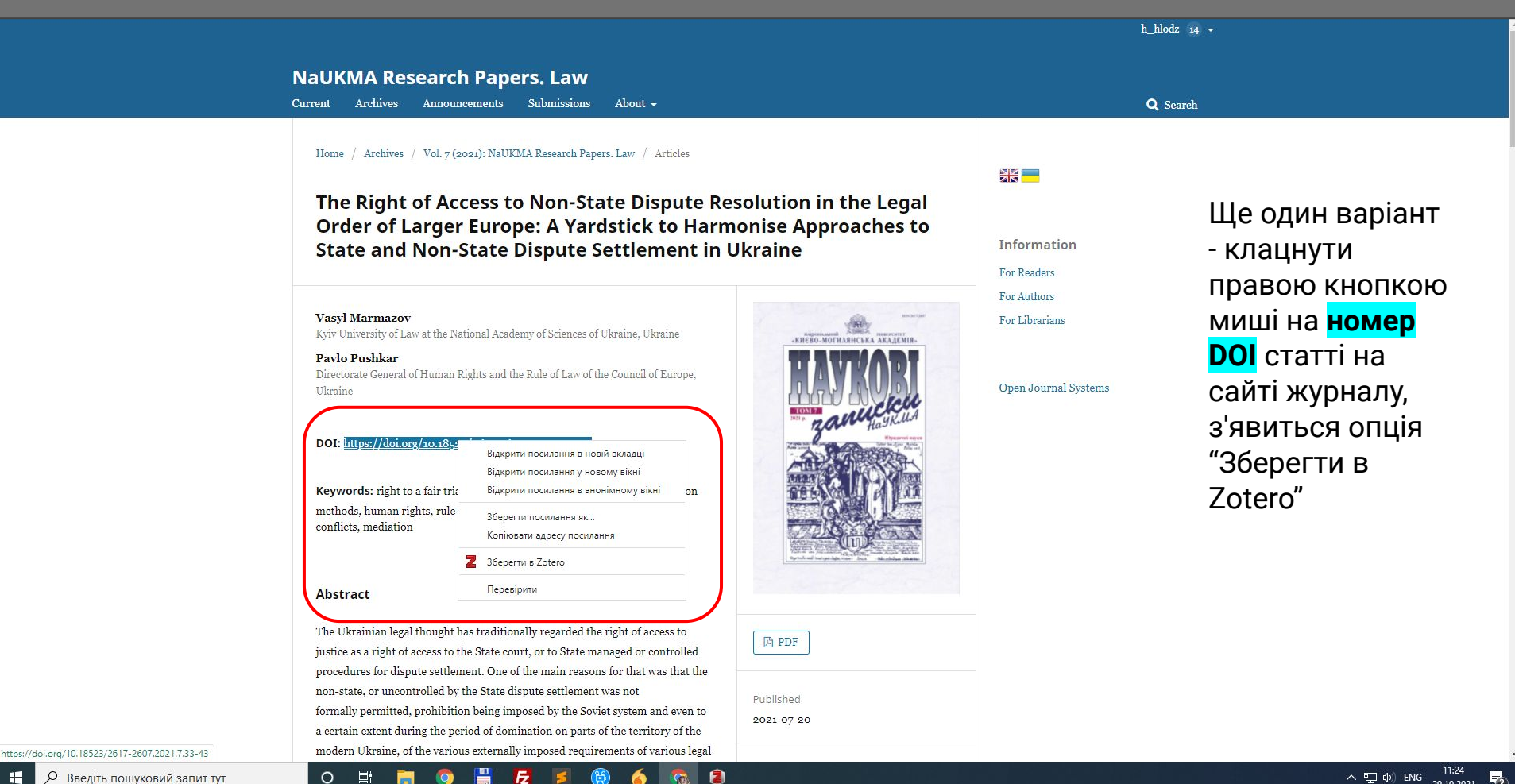

 $\circ$ 目t

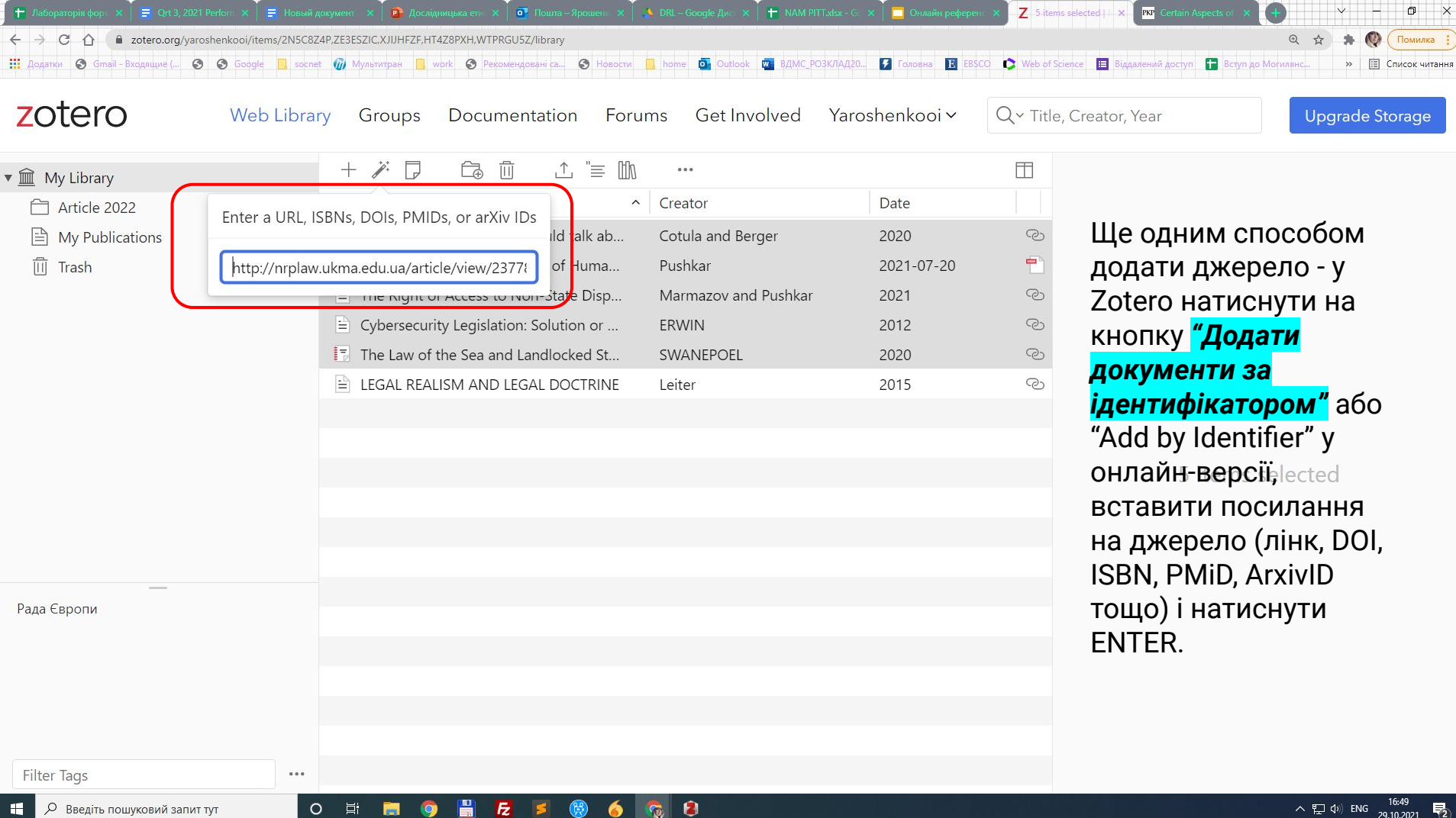

 $\Box$  $\times$ 

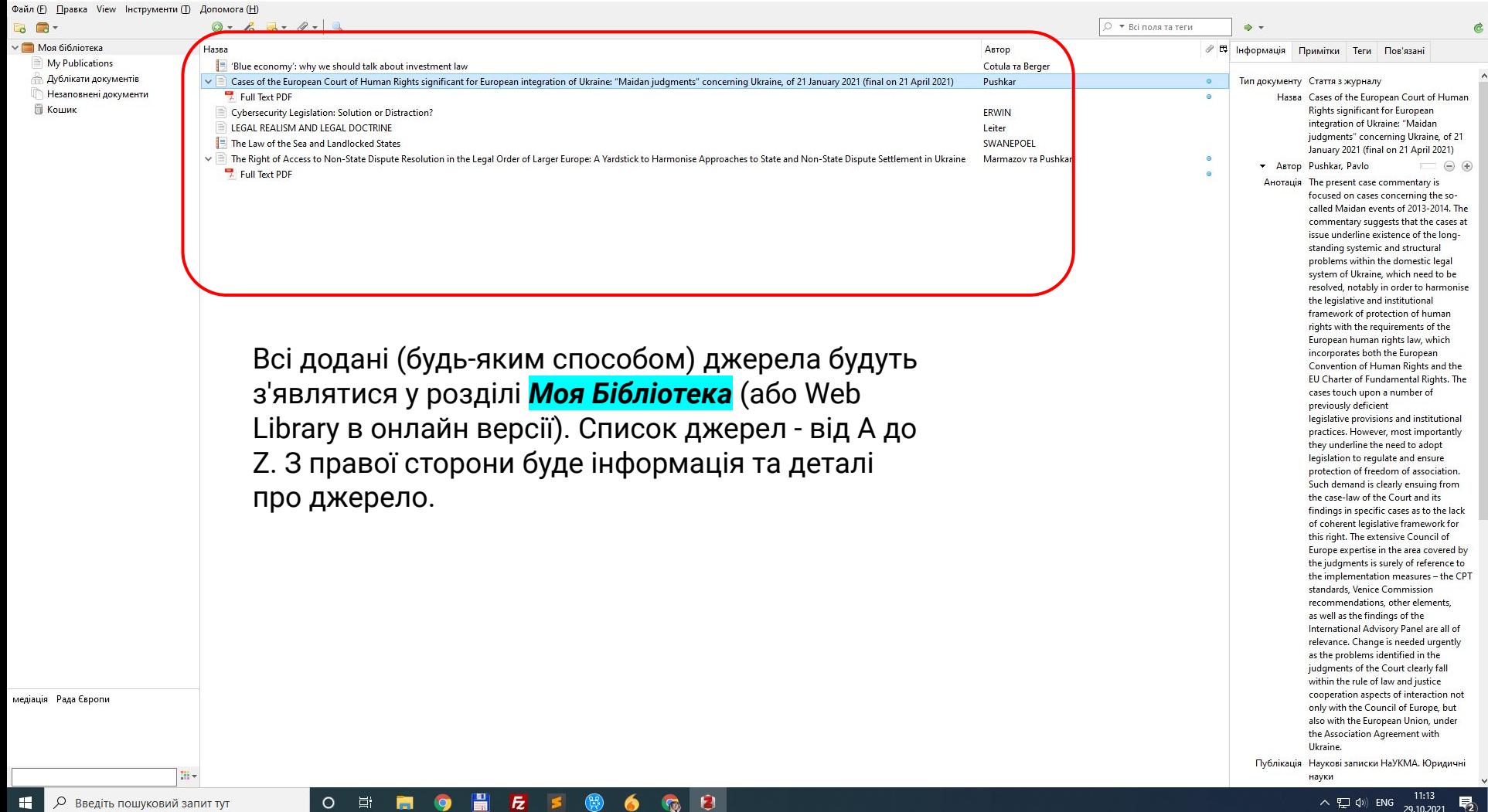

Z Zotero

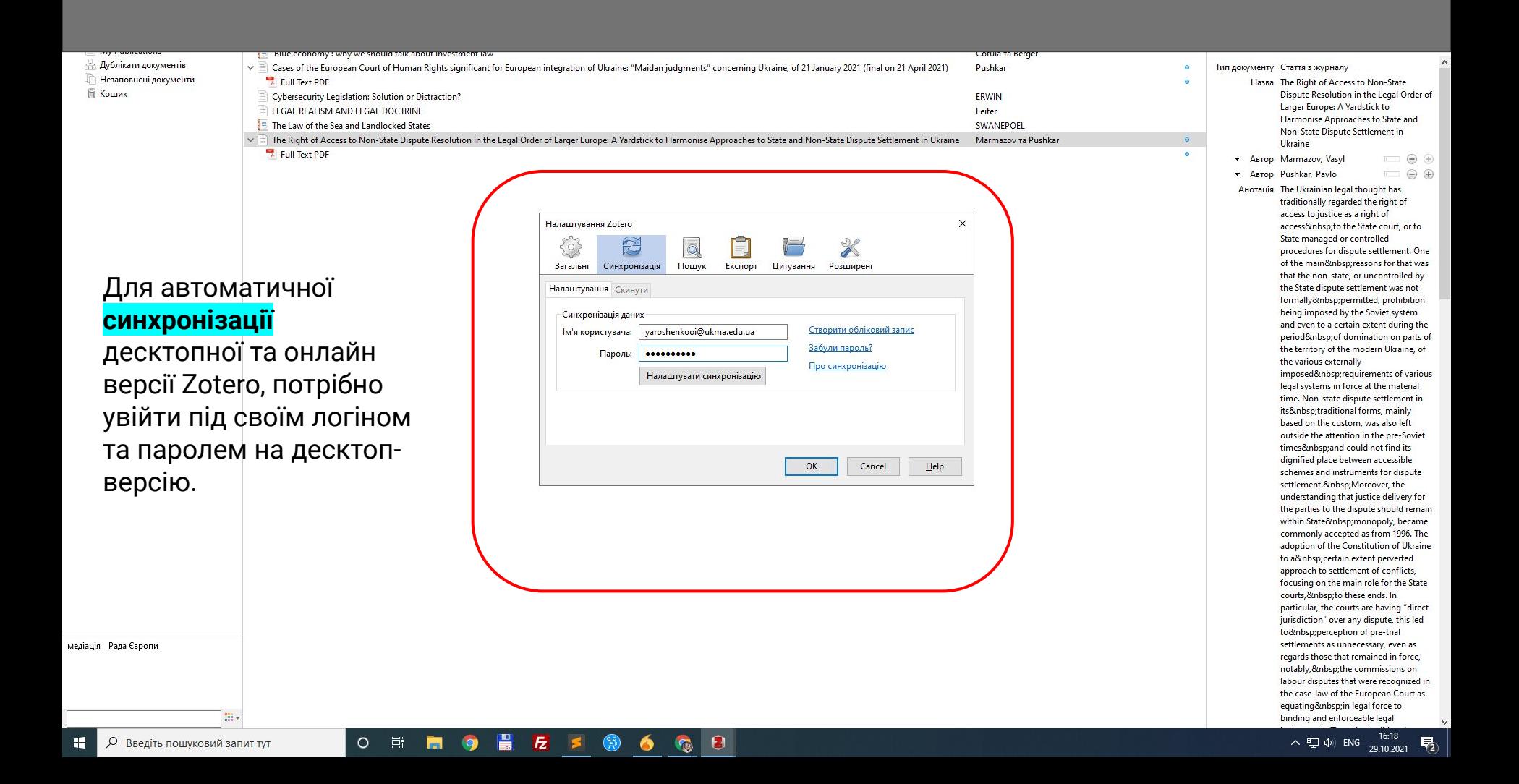

## zotero

**Web Library** 

 $\alpha$  as  $\alpha'$ 

 $\circ$ 

Ei

Groups Documentation Forums Get Involved Yaroshenkooi v Q v Title, Creator, Year

**Upgrade Storage** 

### ▼ II My Library

**■** My Publications

 $\overline{\mathbb{II}}$  Trash

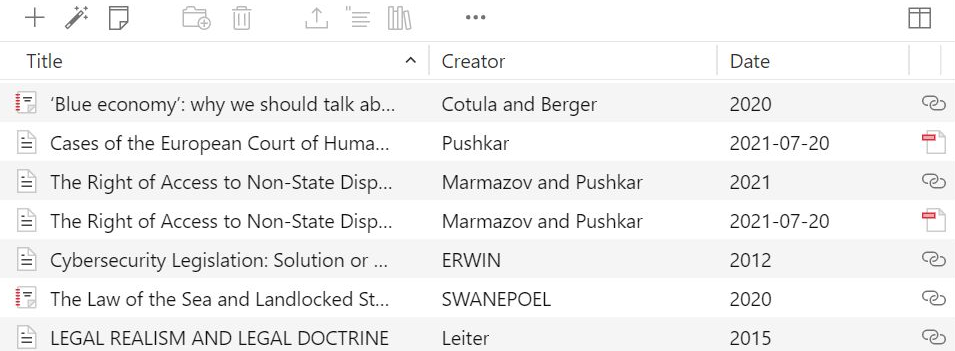

 $E$ 

 $\circledR$ 

 $\bullet$ 

Після цього в онлайн версії з'являться джерела з десктопверсії, і навпаки.

7 items in this view

медіація Рада Європи

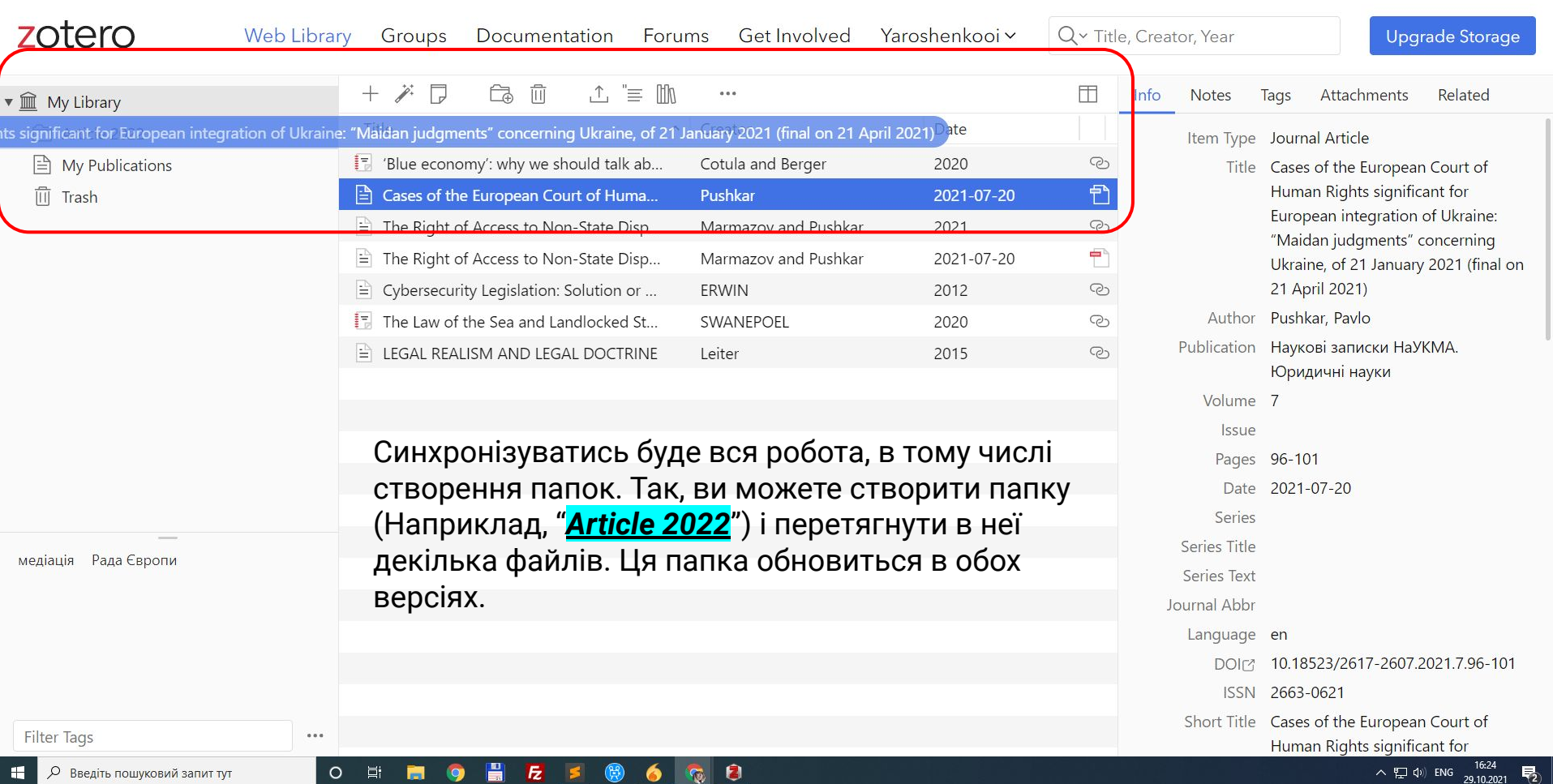

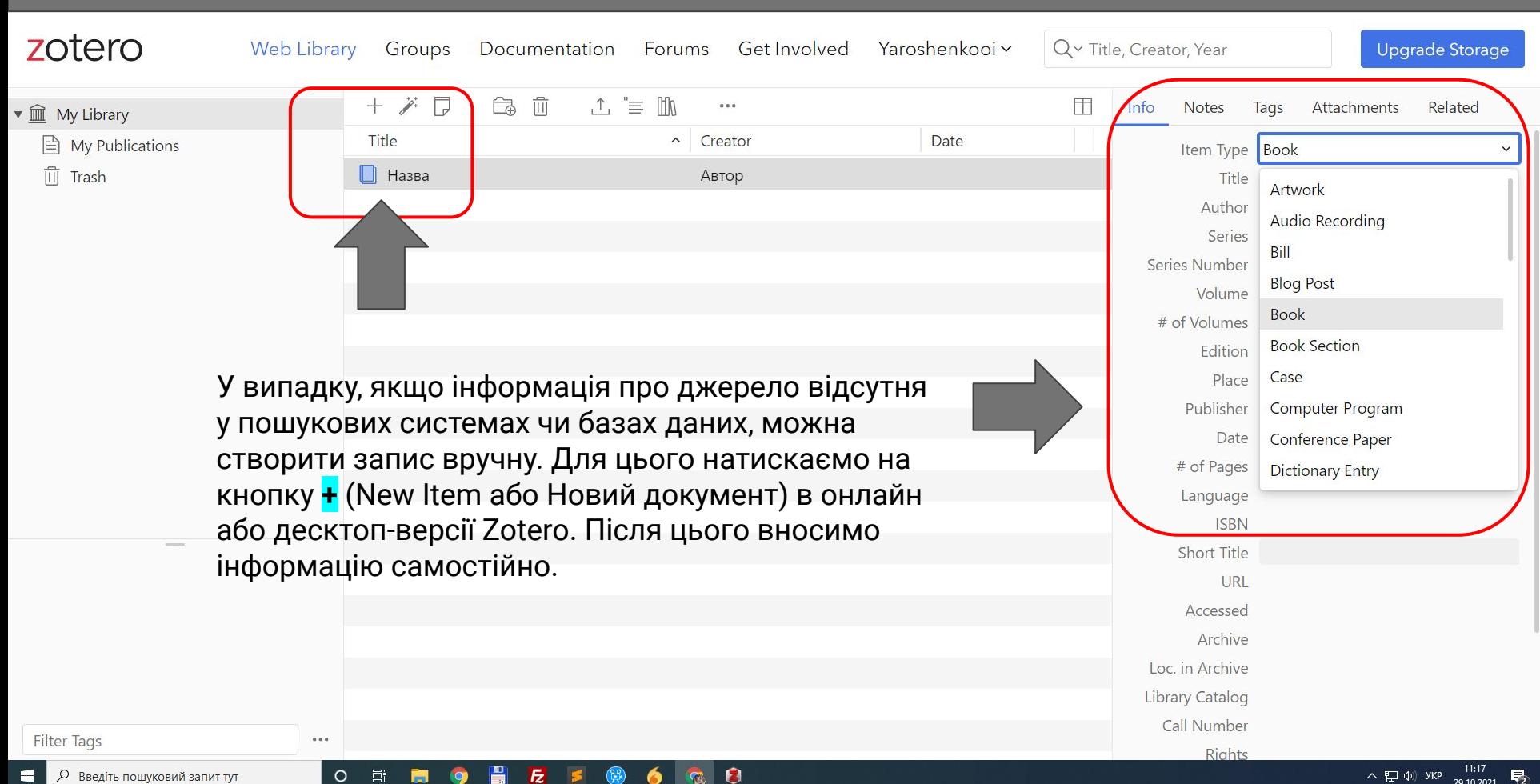

 $\mathbf{\Omega}$ 

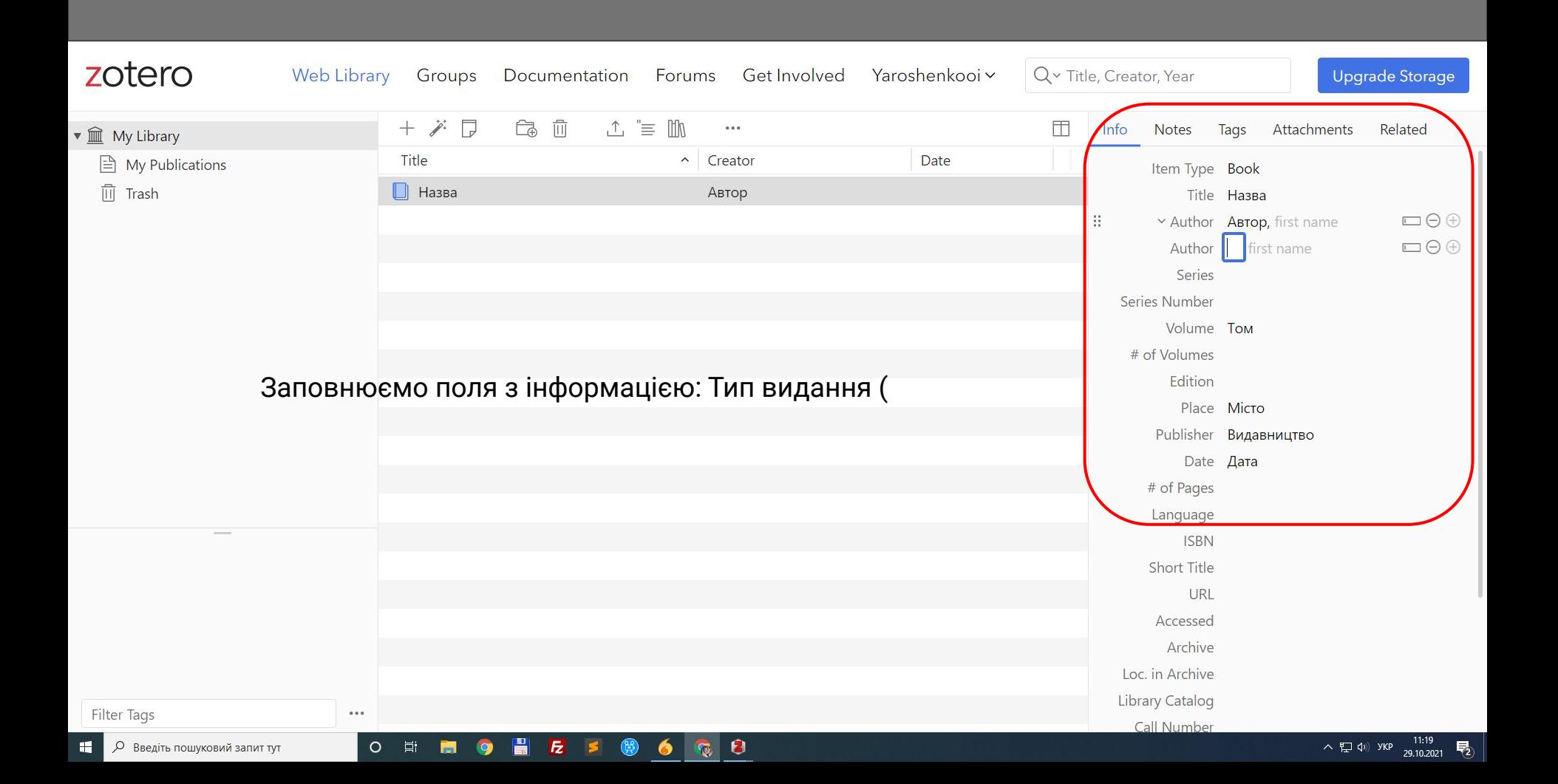

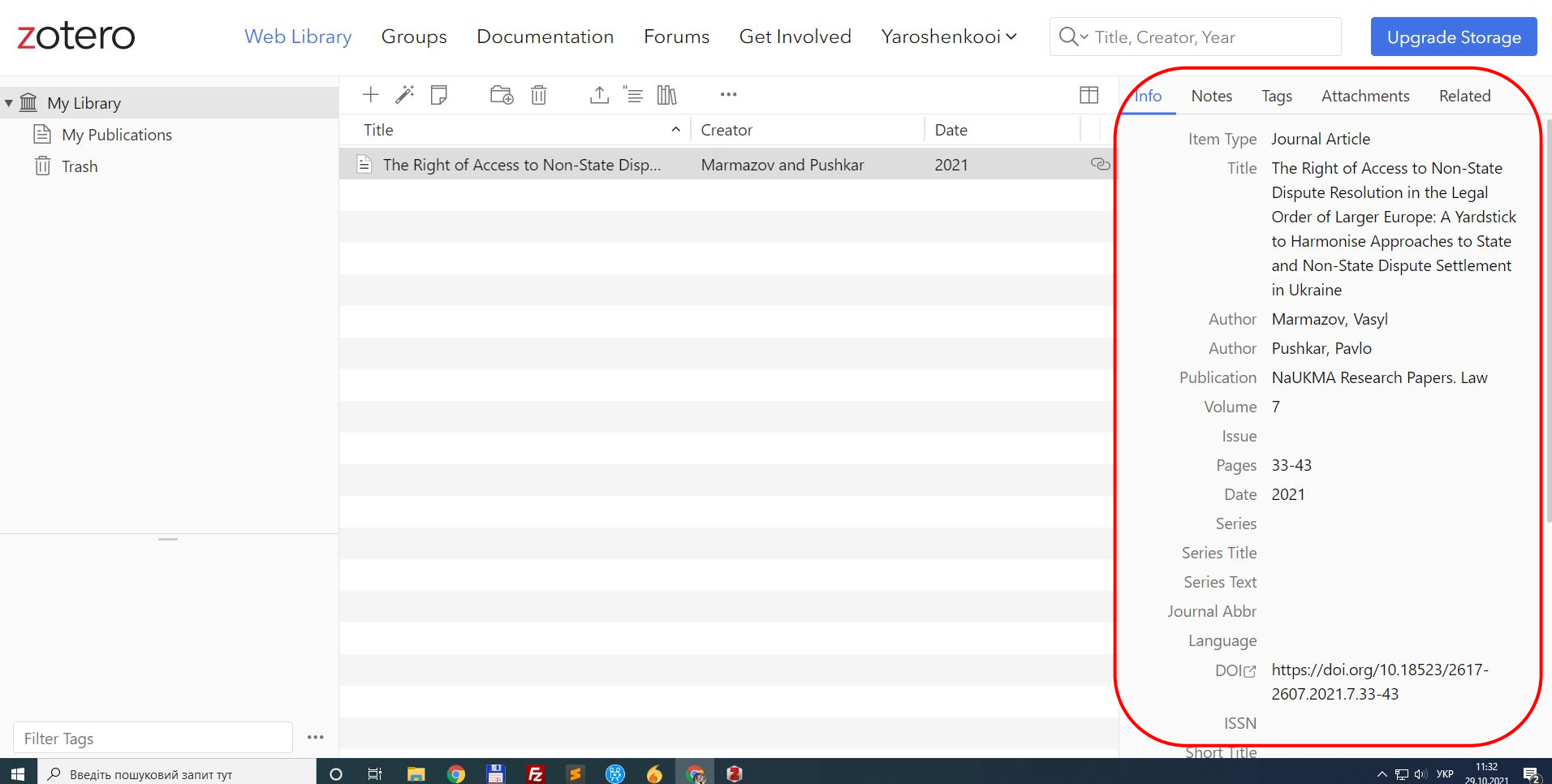

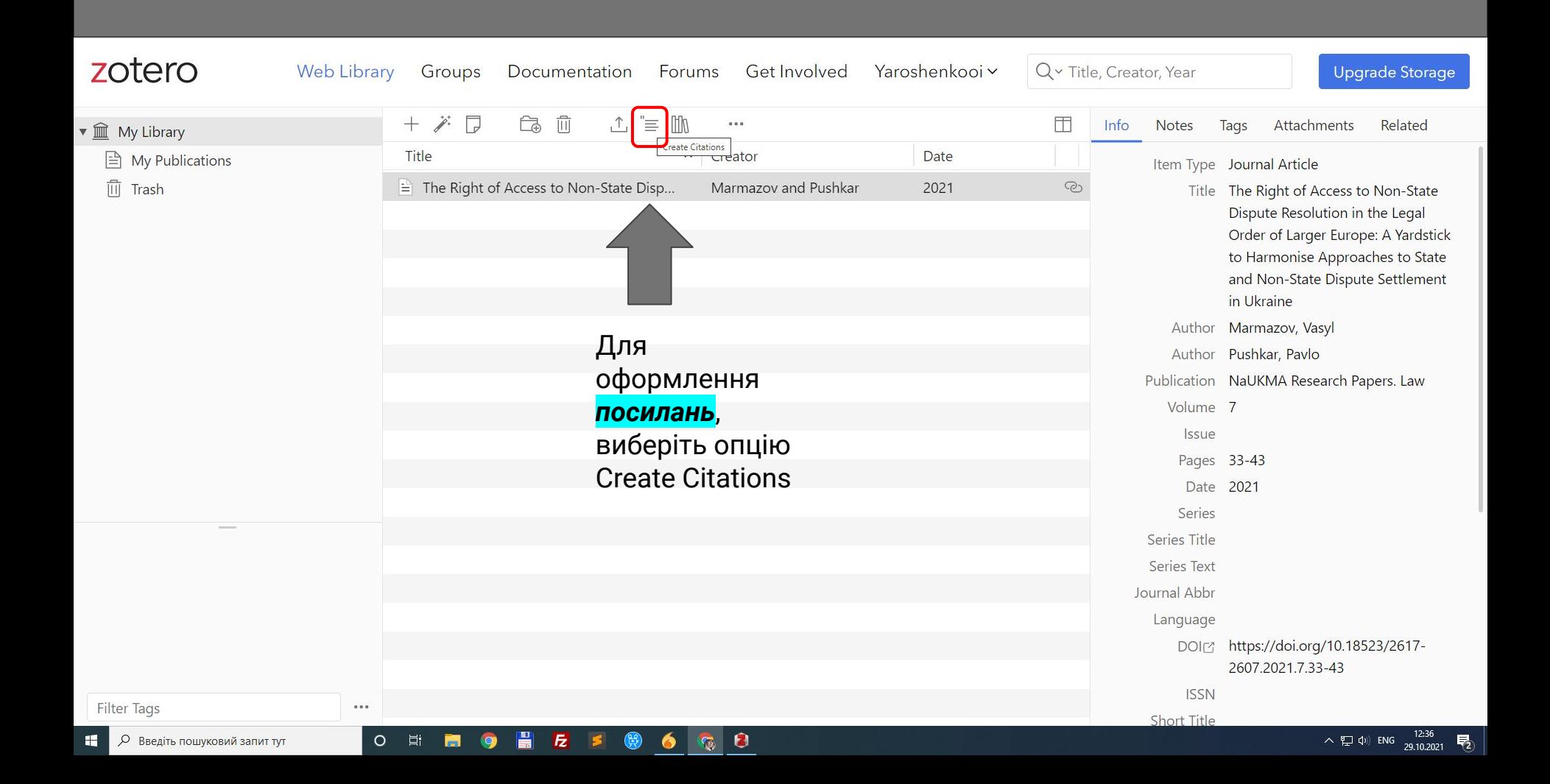

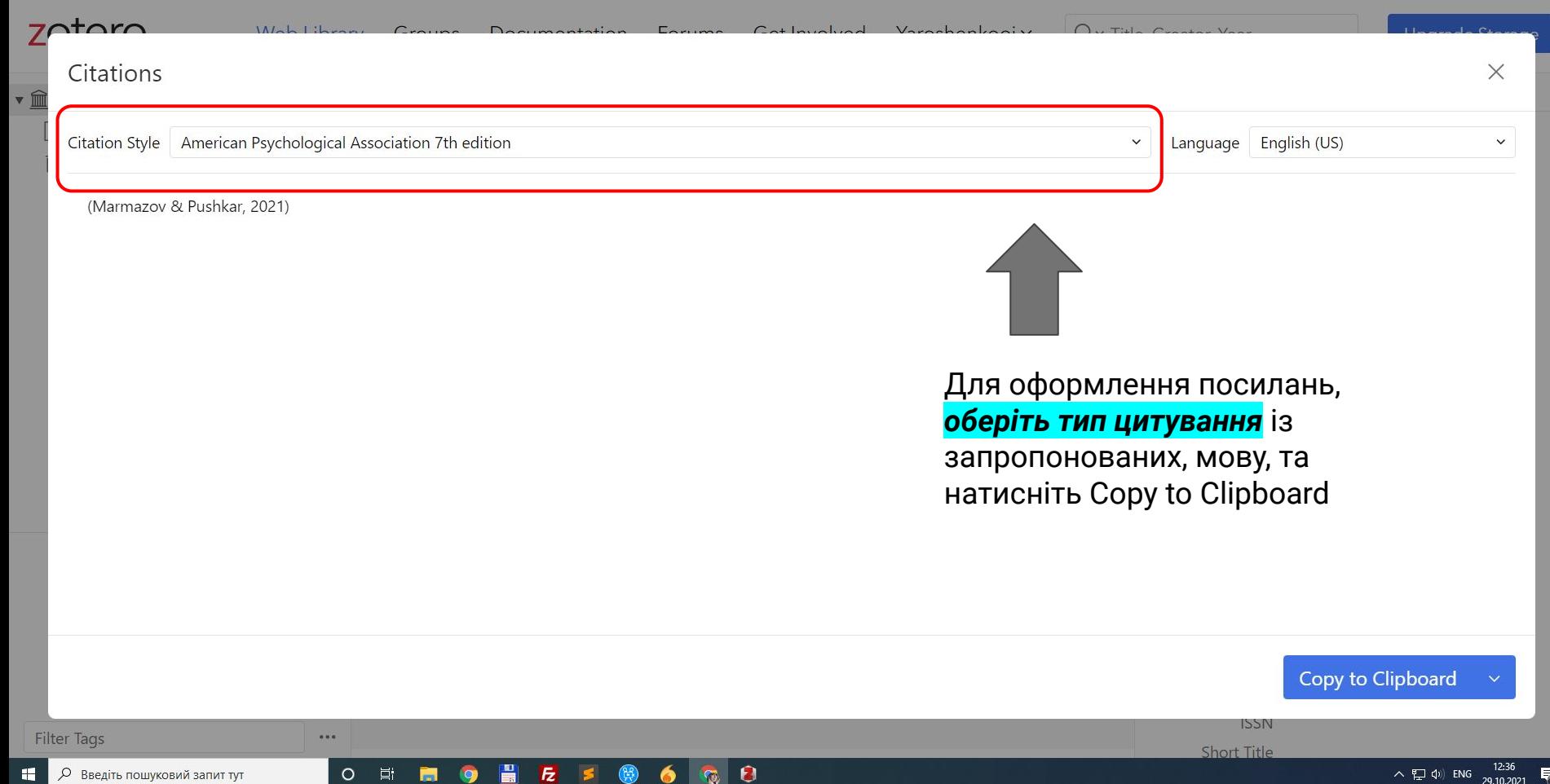

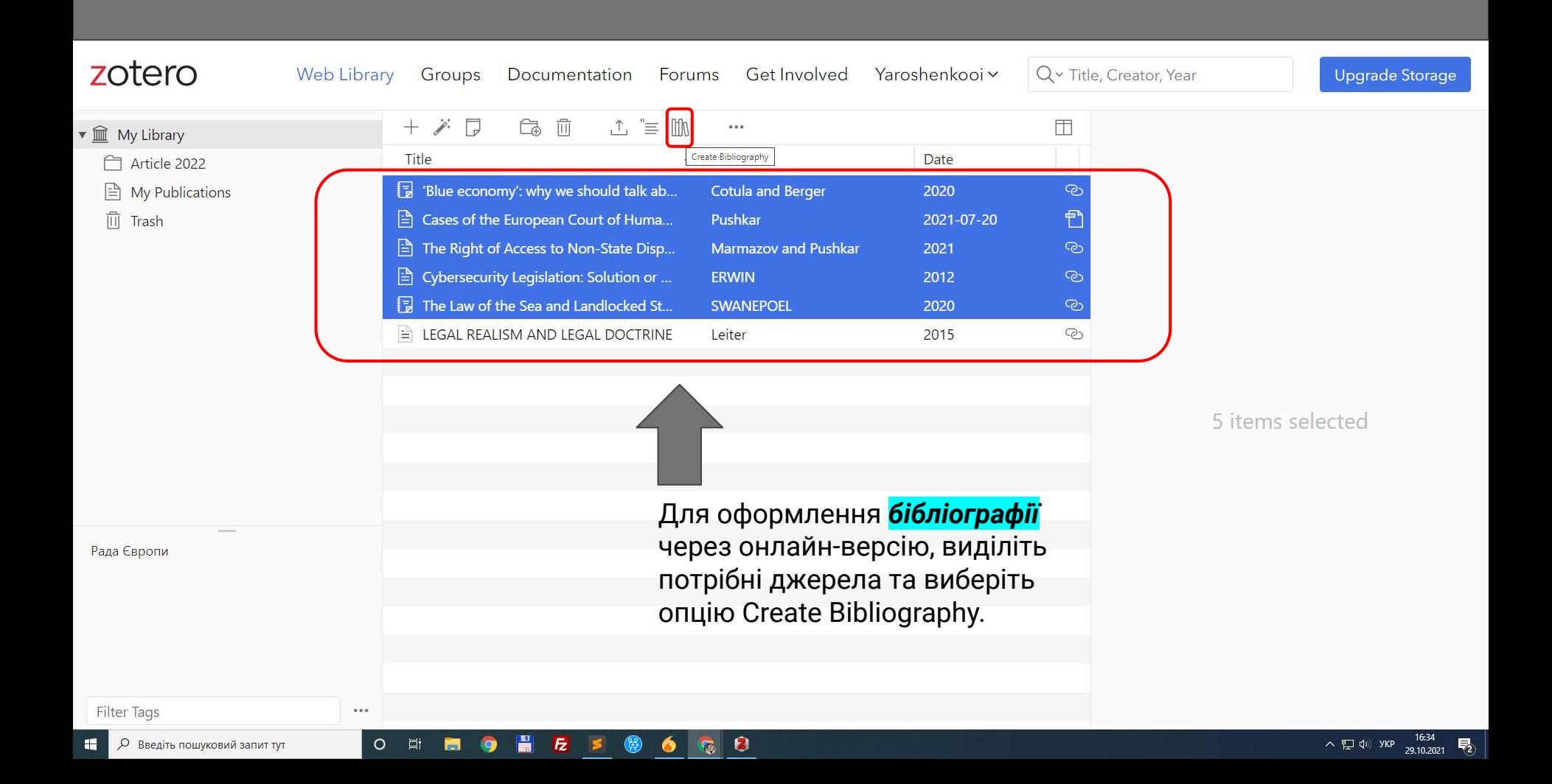

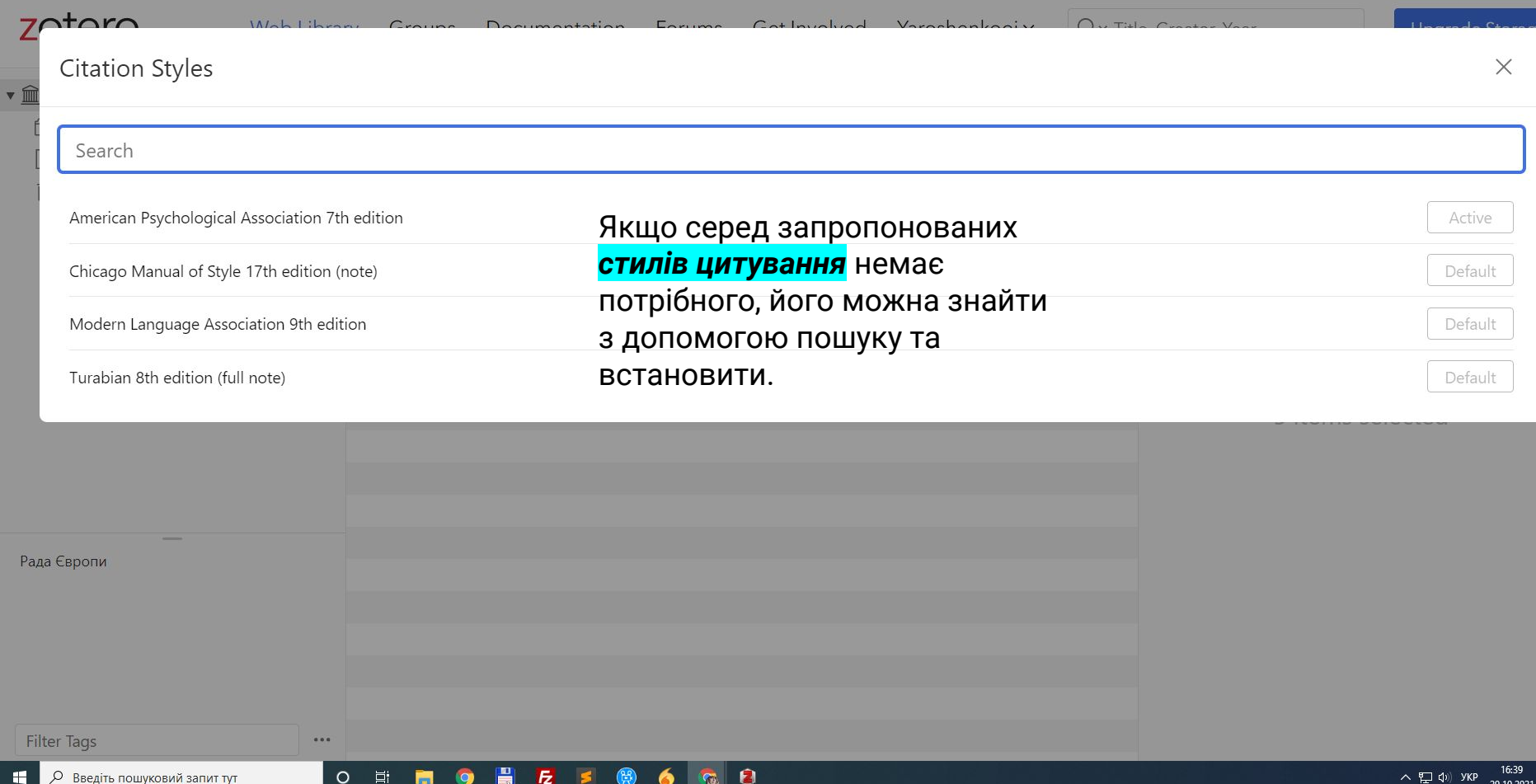

 $\overline{R}_2$ 

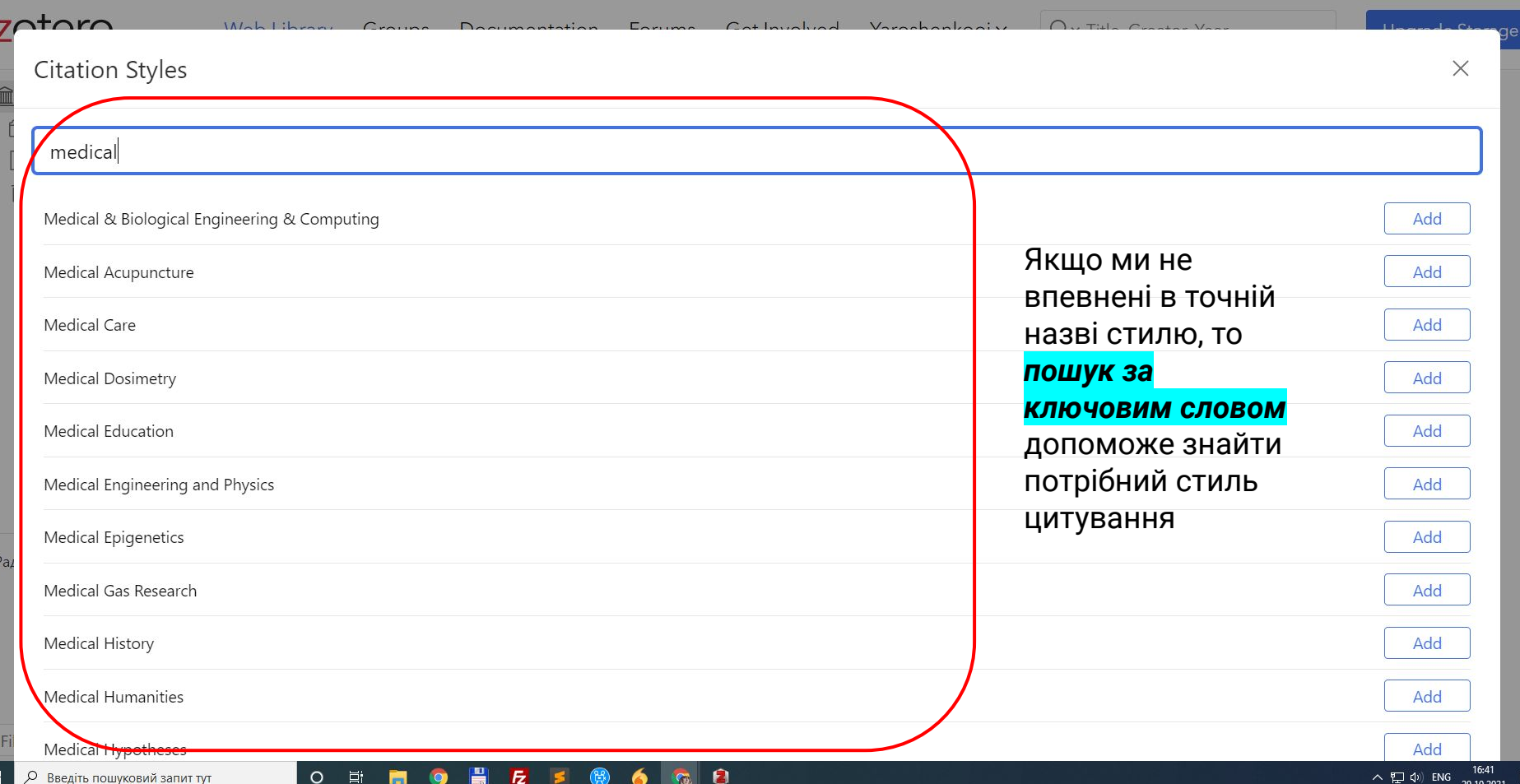

 $\overline{R}_{2}$ 

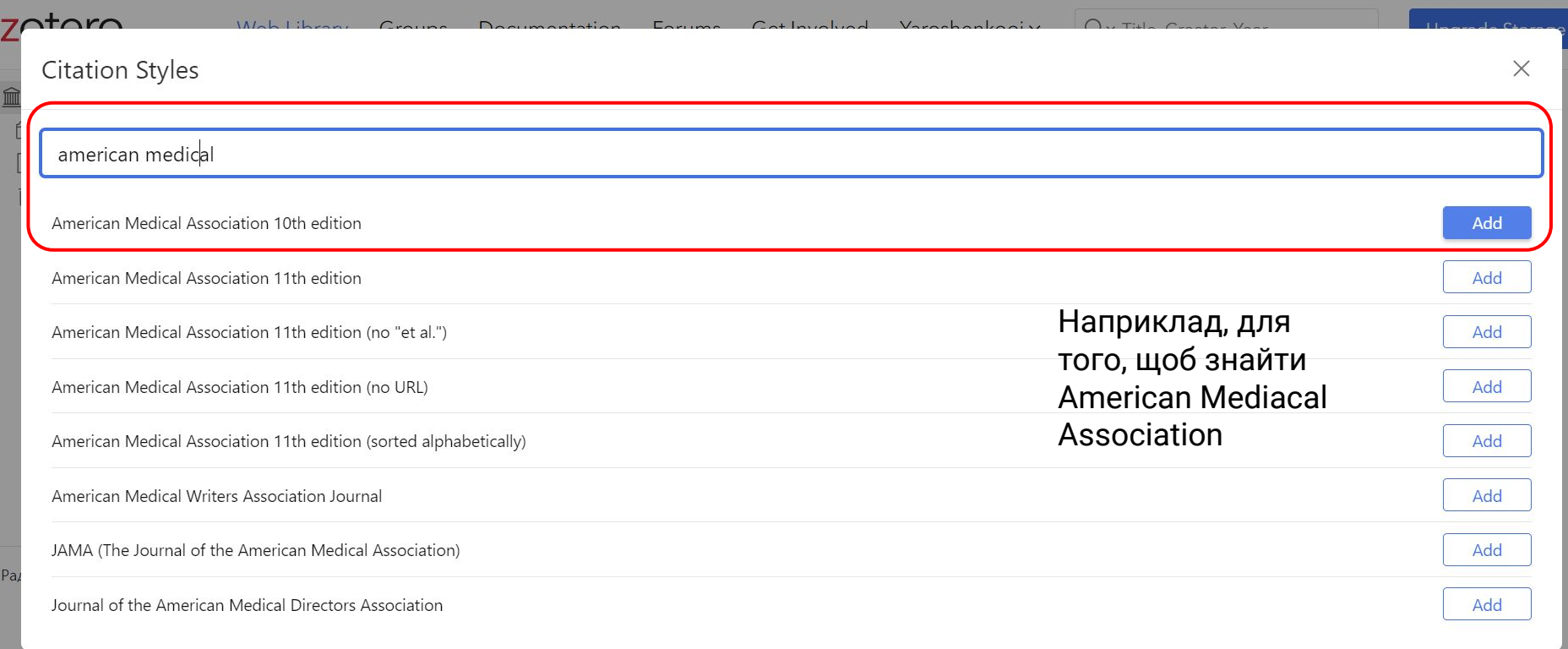

BESO600

 $\cdots$ 

 $\begin{array}{cc} \text{O} & \boxplus \end{array}$ 

 $\bullet$ 

 $\blacksquare$ 

Filter Tags

### $r \sim r$  $M-h$ Varochontonia  $\bigcap$ Bibliography ×  $\mathbf{v}$  m Citation Style | American Psychological Association 7th edition Language English (US) Cotula, L., & Berger, T. (2020). 'Blue economy': why we should talk about investment law. International Institute for Environment and Development. http://www.jstor.org/stable/resrep25168 ERWIN, S. I. (2012). Cybersecurity Legislation: Solution or Distraction? National Defense, 97(705), 34-35. http://www.jstor.org/stable/27019442 Marmazov, V., & Pushkar, P. (2021). The Right of Access to Non-State Dispute Resolution in the Legal Order of Larger Europe: A Yardstick to Harmonise Approaches to State and Non-State Dispute Settlement in Ukraine. NaUKMA Research Papers. Law, 7, 33-43. https://doi.org/https://doi.org/10.18523/2617-2607.2021.7.33-43 Pushkar, P. (2021). Cases of the European Court of Human Rights significant for European integration of Ukraine: "Maidan judgments" concerning Ukraine, of 21 January 2021 (final on 21 April 2021). Наукові Записки НаУКМА. Юридичні Науки, 7, 96-101. https://doi.org/10.18523/2617-2607.2021.7.96-101 SWANEPOEL, E. (2020). The Law of the Sea and Landlocked States. South African Institute of International Affairs. http://www.jstor.org/stable/resrep25954

Ø

Список копіюється в буфер обміну (можна додати в будь-який текстовий редактор)

 $0.0.0$ 

 $\circ$ 

Copy to Clipboard

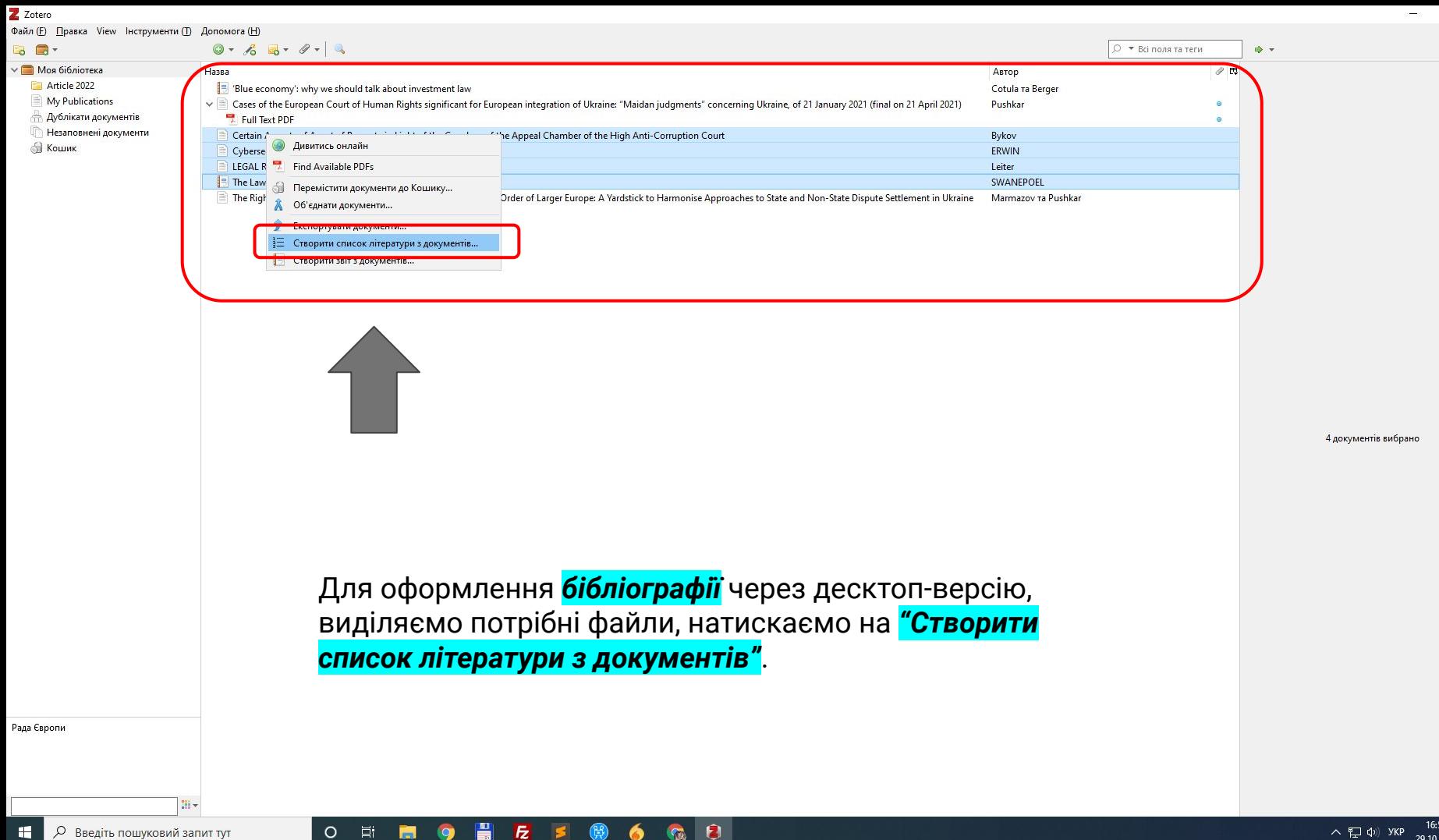

 $\times$ 

 $\Box$ 

 $\sim$   $\frac{1}{2}$  d<sub>1</sub>)  $\frac{1}{2}$  VKP  $\frac{10.33}{29.10.2021}$ 

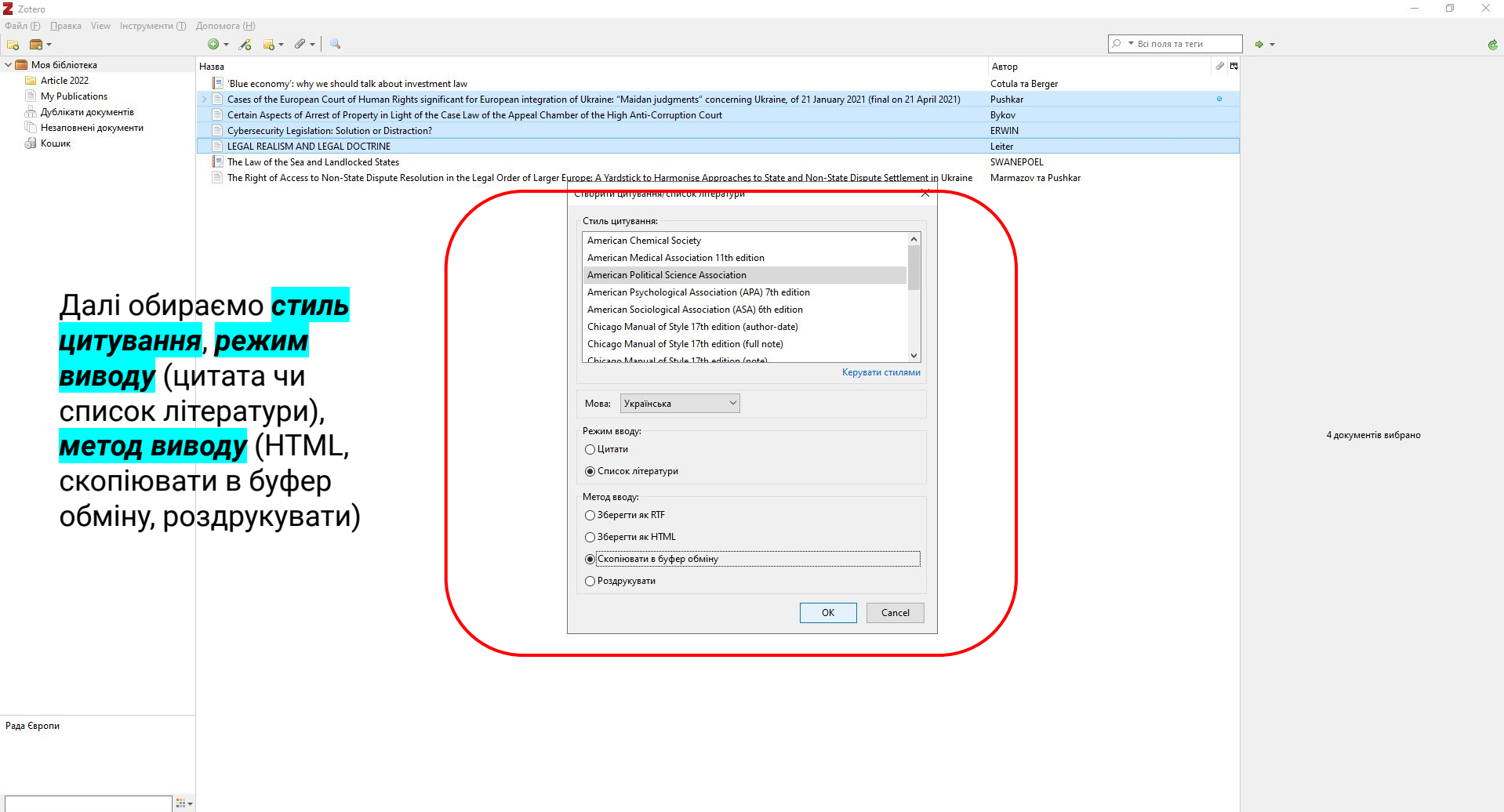

 $\begin{array}{ccccccccc}\nO & \boxplus & \blacksquare & \end{array}$ 

 $\bullet$ 

**Введіть пошуковий запит тут** 

# *Vak.in.ua <https://vak.in.ua/do.php>*

- 1. На головній сторінці оберіть пункт "Оформити".
- 2. Оберіть тип джерела, на яке Ви бажаєте оформити посилання.
- 3. Оберіть кількість авторів роботи, на яку Ви бажаєте оформити посилання. Якщо Вам невідомі автори, пропустіть цей крок та залиште поле пустим.
- 4. Заповніть відповідні поля, як-то назва роботи, рік публікації, видавництво та ін. та натисніть кнопку "Оформити джерело".

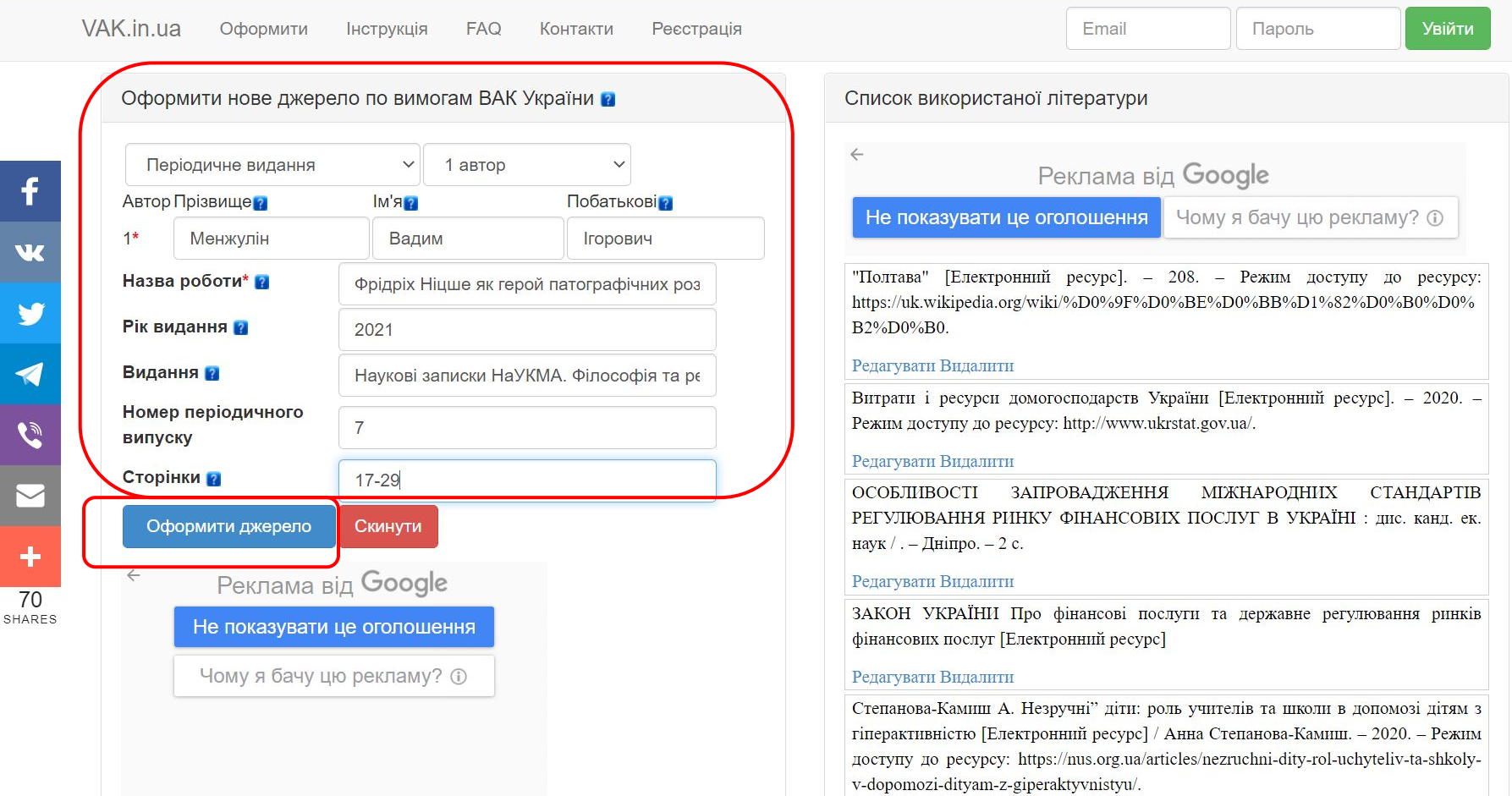

 $\blacksquare$ 

 $E$   $S$ 

0

局

 $O$   $\equiv$ 

 $\bullet$  6  $\bullet$ 

 $\mathbf{H}^{\prime}$ **• Введіть пошуковий запит тут** 

 $\mathbf f$ 

Y

 $\overline{\mathcal{L}}$ 

 $\tilde{c}$ 

 $\ddot{\phantom{1}}$ 

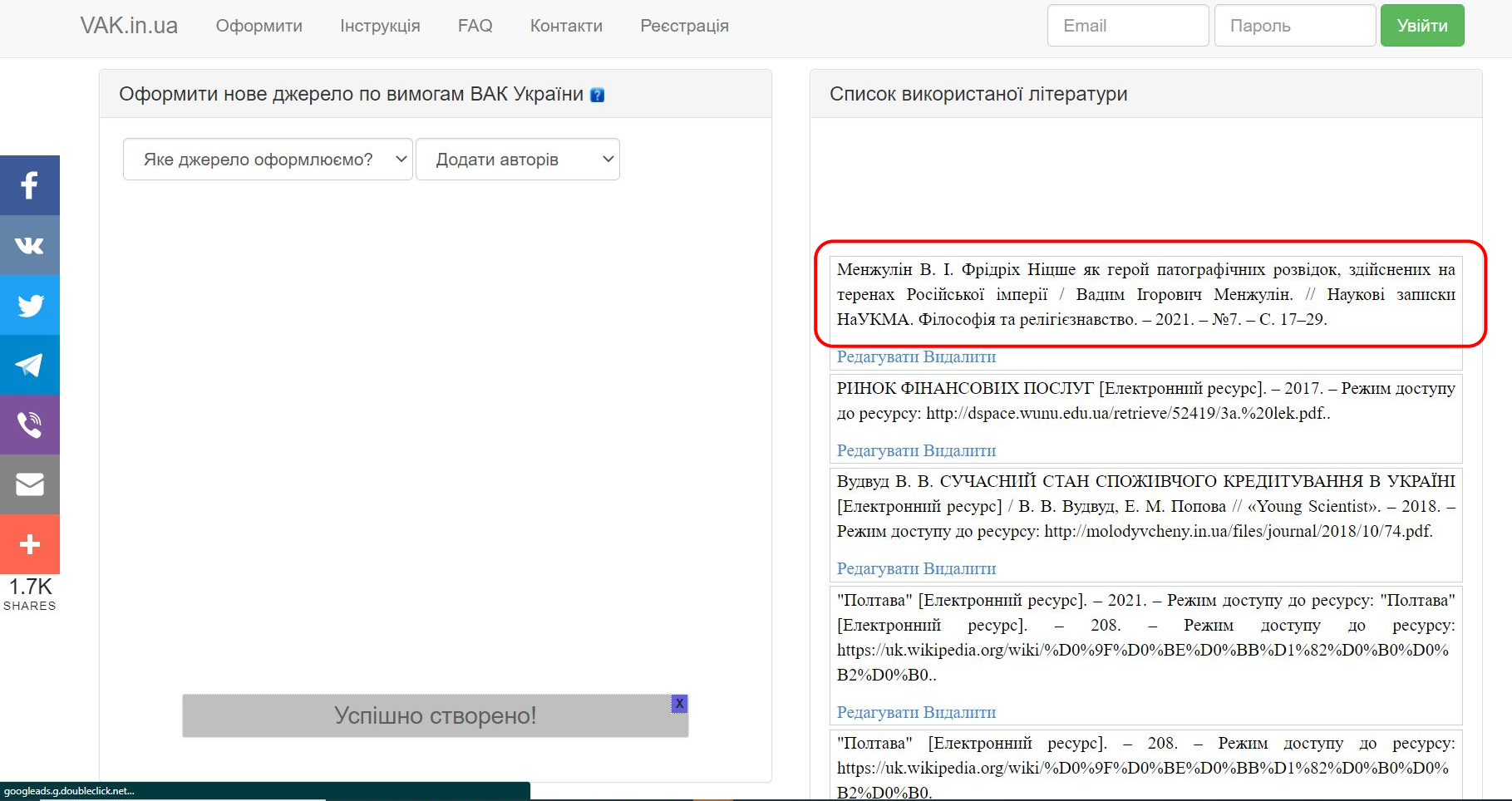

**O 耳 日 9 昌 左 5 卷 6 12** 

 $\mathbf{r}$ 

 $\Box$ 

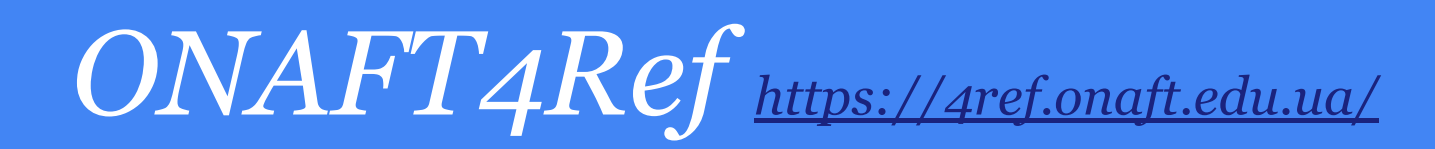

Для початку роботи з сервісом для оформлення бібліографічних посилань та бібліографічного опису необхідно перейти до однієї з вкладок *"Посилання" чи "Бібліографічний опис",* за допомогою навігаційної панелі або натиснути на один з пунктів "Створити посилання" чи "Оформити опис" на початковій сторінці.

Після переходу до однієї з вкладок, у правій частині необхідно обрати *тип наукової роботи*, на яку здійснюється посилання чи створюється бібліографічний опис, *кількість авторів* або укладачів та *мову перекладу* (оригінальну мову на якій написана наукова робота).

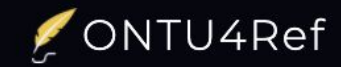

**ONTU4Ref Manager -**

# Реферативний менеджер

сервіс для автоматизованого оформлення бібліографічних посилань та бібіліографічного опису за повним переліком наукових робіт, завдяки зручному інструментарію та адаптивності під будь-які пристрої

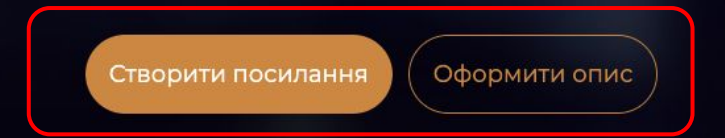

Обрав необхідну категорію для оформлення бібліографічного посилання чи опису, на екрані з'являються *поля для заповнення інформації* про роботу, наприклад: якщо ви обрали книгу з двома авторами, то необхідно заповнити інформацію про ПІБ авторів, назву наукової роботи (книги), тип роботи, видавництво, місто та рік видання, кількість сторінок, за редакцією та, для бібліографічного опису, нотатки.

Після того, як необхідні поля будуть заповнені, необхідно натиснути на кнопку *«Створити посилання (опис)»*. Оформлене посилання та транслітерація буде відображено у блоці під назвою «Бібліографічні посилання (Бібліографічний опис)».

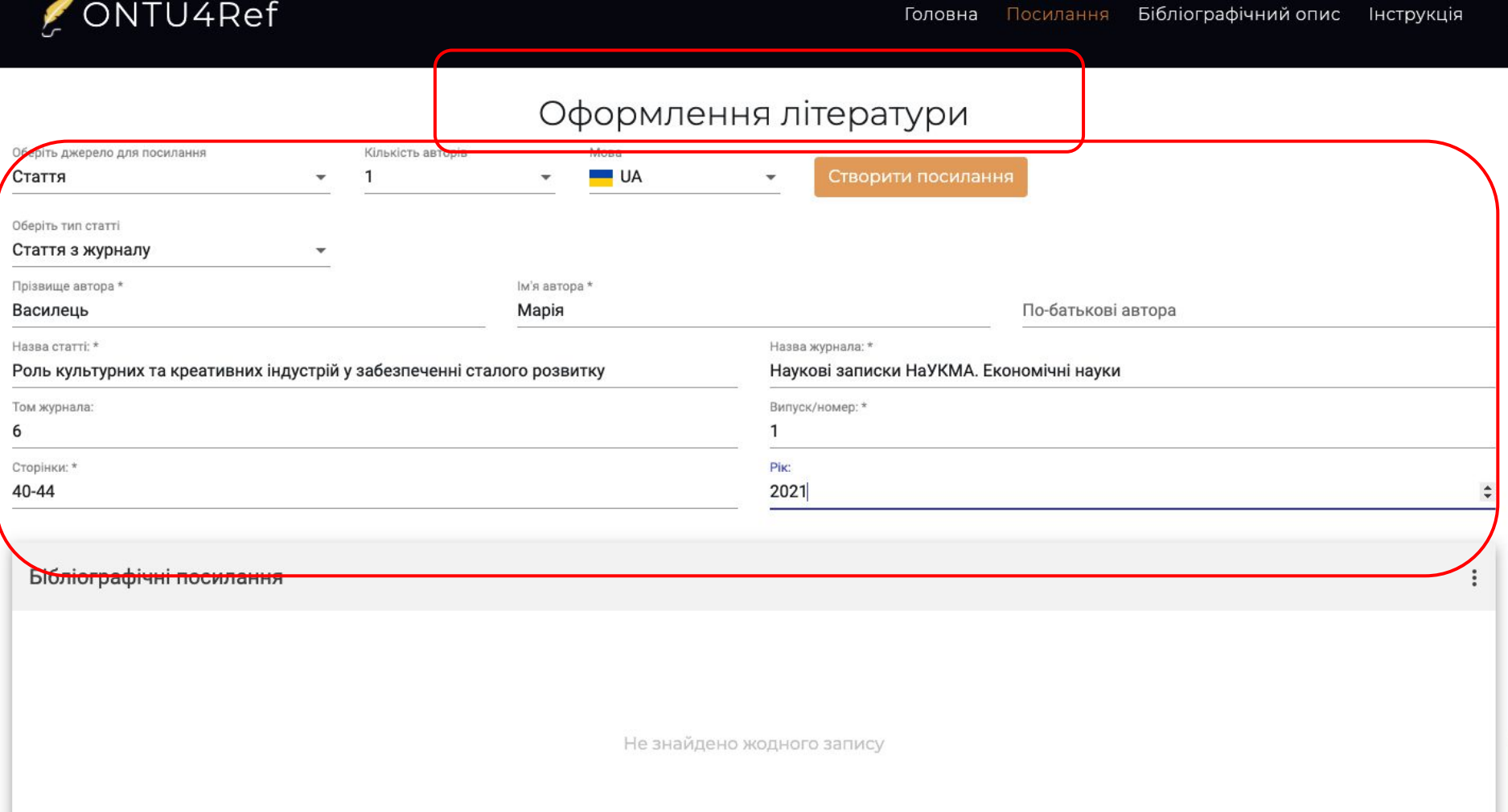

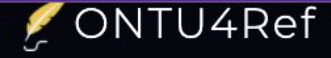

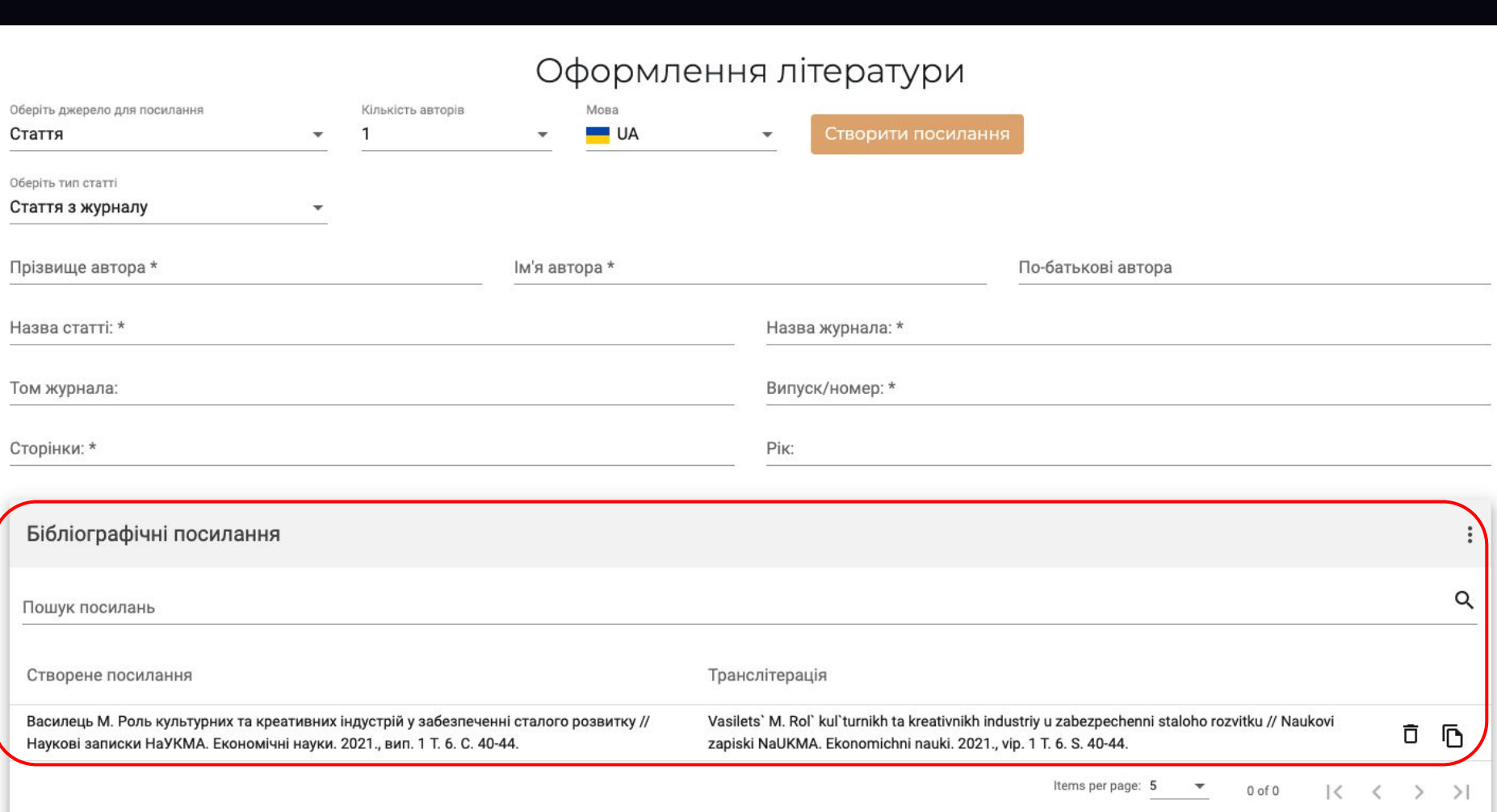

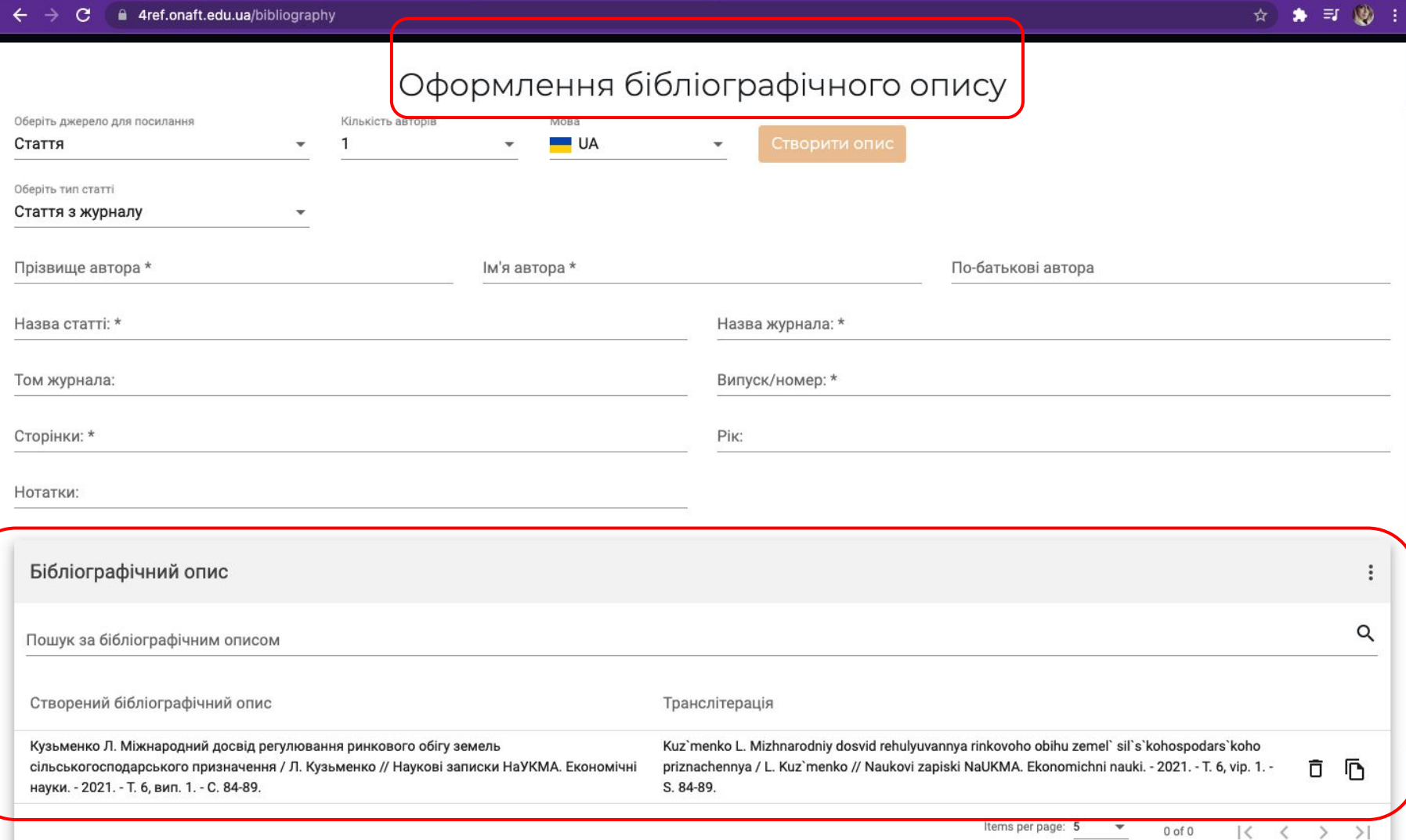

### $\leftarrow$   $\rightarrow$  C a 4ref.onaft.edu.ua/bibliography

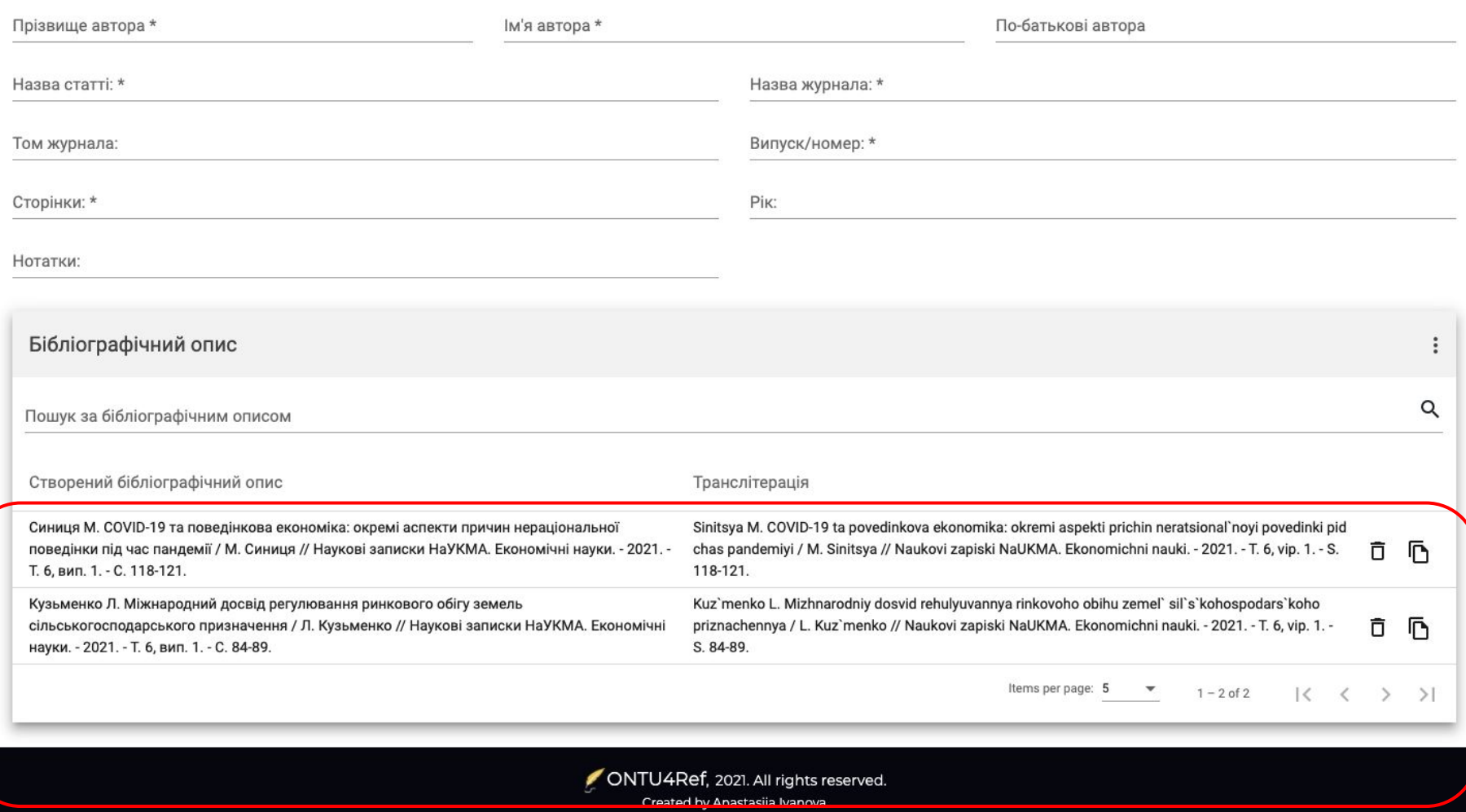

# *Cite this for me <https://www.citethisforme.com/>*

Для початку, оберіть *стиль цитування*. Після цього - оберіть *тип джерела* (стаття, вебсайт тощо). Якщо ви використовуєте інший тип джерела, як-от книга, натисніть «Більше», щоб переглянути всі доступні параметри. *Пам'ятайте: інформація про джерела може відрізнятися* (наприклад, одна фотографія може мати назву, інша фотографія не мати її), тому форми не вимагають повністю заповненої інформації, щоб додати посилання.

Cite This For Me автоматично знайде довідкову інформацію та заповнить частину форми для вас. Цитуючи джерела, *ви починаєте з рядка пошуку*, який допоможе вам знайти джерело, на яке ви посилаєтеся. Після того, як ви виберете правильне джерело зі списку результатів, вам буде показано, яка інформація була знайдена, а яка не знайдена, а потім перенесено безпосередньо до форми. Тут ви можете підтвердити, відредагувати та додати будь-яку інформацію, перш ніж додати посилання до свого списку.

#### $\rightarrow$ C citethisforme.com

### 图 ☆ ★ 可 ® :

0X

Create Harvard, APA & MLA citations for your bibliography

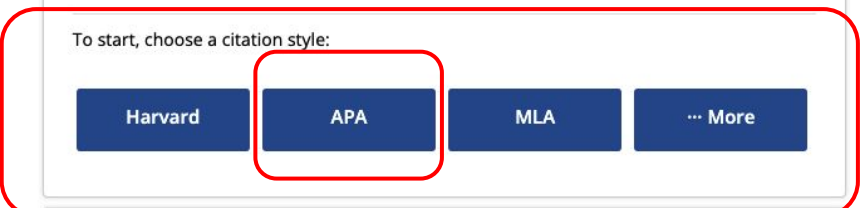

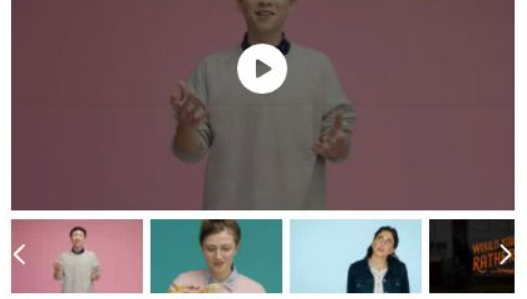

Upgrade

 $\mathbb{Q} \times$ 

### Cite smarter, Worry less with Cite This For Me Premium

Upgrade to save your work, check for plagiarism, and more!

**Learn More** 

#### **Welcome to Cite This for Me**

#### **About Cite This For Me**

Cite This For Me is one of the most popular citation tools today. Launched in October 2010, we began with the mission of helping students create perfect citations in a fraction of the time. Since then, Cite This For Me has assisted millions of users across the world including in the United Kingdom, United States, Australia, and beyond.

#### **Why Citing Matters**

Citing isn't something you usually think about, but it's important nonetheless. Without even realizing it, you do it already in your everyday life in little ways. Have you ever said, "I heard on XYZ News that . .. , " or "I read in XYZ that those two celebrities are dating," or even "Mom said that you can't do that." By saying where you got your information, you are casually citing a source.

We do this because it gives credibility to what we say, but also because it credits the originator of the information and allows others to follow up if they need more information. Formal citing done for papers and projects takes this a step further. In addition to the reasons mentioned above, citing sources in academia provides evidence of your research process and helps you avoid plagiarism.

Plagiarism is a word you never want to hear describing your work. You've probably seen headlines in the news and heard stories in school about the negative consequences of plagiarism. It's not good but it is preventable. By visiting Cite This For Me to create citations, you're taking steps to to help avoid this.

**What Are You Citing?: Source Type Options** 

citethisforme.com/apa/source-type C

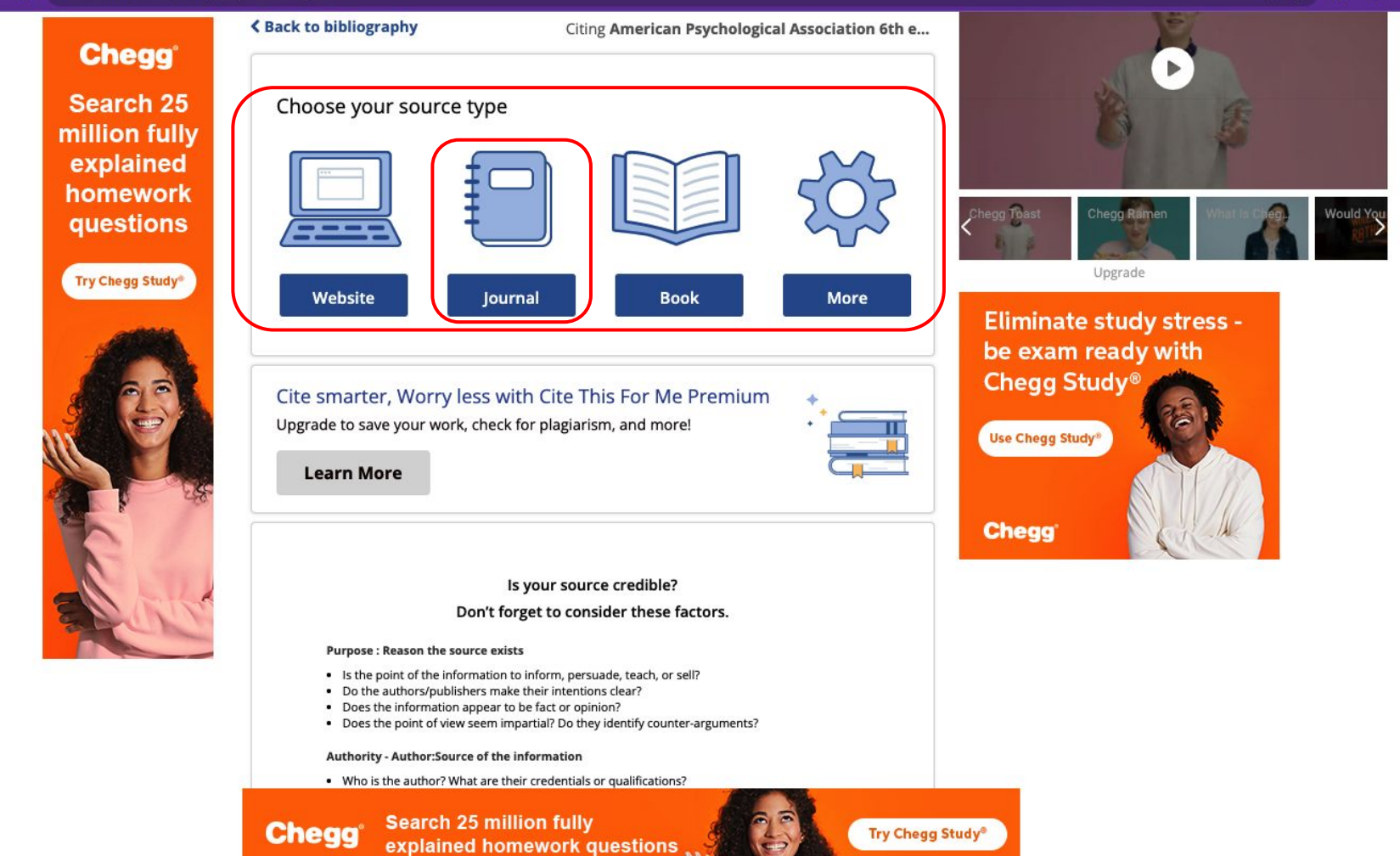

**SAMILIAR ANGLICATION AND LOCATED** 

#### $\rightarrow$ **C** citethisforme.com/cite/iournal

### 图 ☆ ★ 印 ⑧ :

## **Chegg**

**Eliminate** study stress be exam ready with **Chegg Study®** 

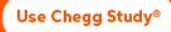

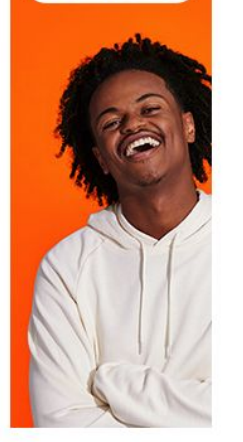

## Search for **Journal** sources

Higher Education in Ukraine in the Time of Independence

Search

**Try Chegg Study®** 

#### Manually cite >

#### Tips: . Always check for grammar errors before handing over your paper. Use Chegg Writing, It's free.

Cite smarter, Worry less with Cite This For Me Premium

Upgrade to save your work, check for plagiarism, and more!

#### **Learn More**

Is your source credible?

#### Don't forget to consider these factors.

#### **Purpose: Reason the source exists**

- . Is the point of the information to inform, persuade, teach, or sell?
- . Do the authors/publishers make their intentions clear?
- Does the information appear to be fact or opinion?
- . Does the point of view seem impartial? Do they identify counter-arguments?

#### Authority - Author: Source of the information

- . Who is the author? What are their credentials or qualifications?
- . What makes the author qualified to write on this topic?
- . Is there clearly defined contact information for the author?

#### **Search 25 million fully Chegg** explained homework questions

**NASA YA MATA 1981 YA KUTOKA MATA 2012 A MATA 2012** 

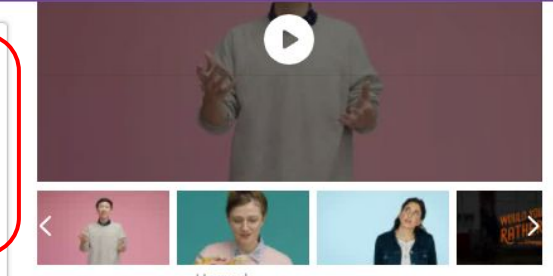

Upgrade

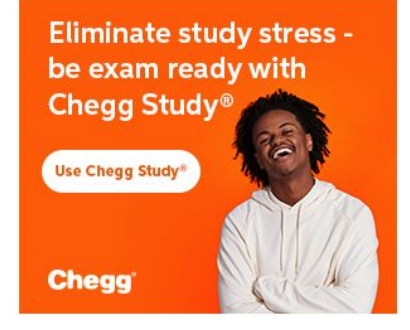

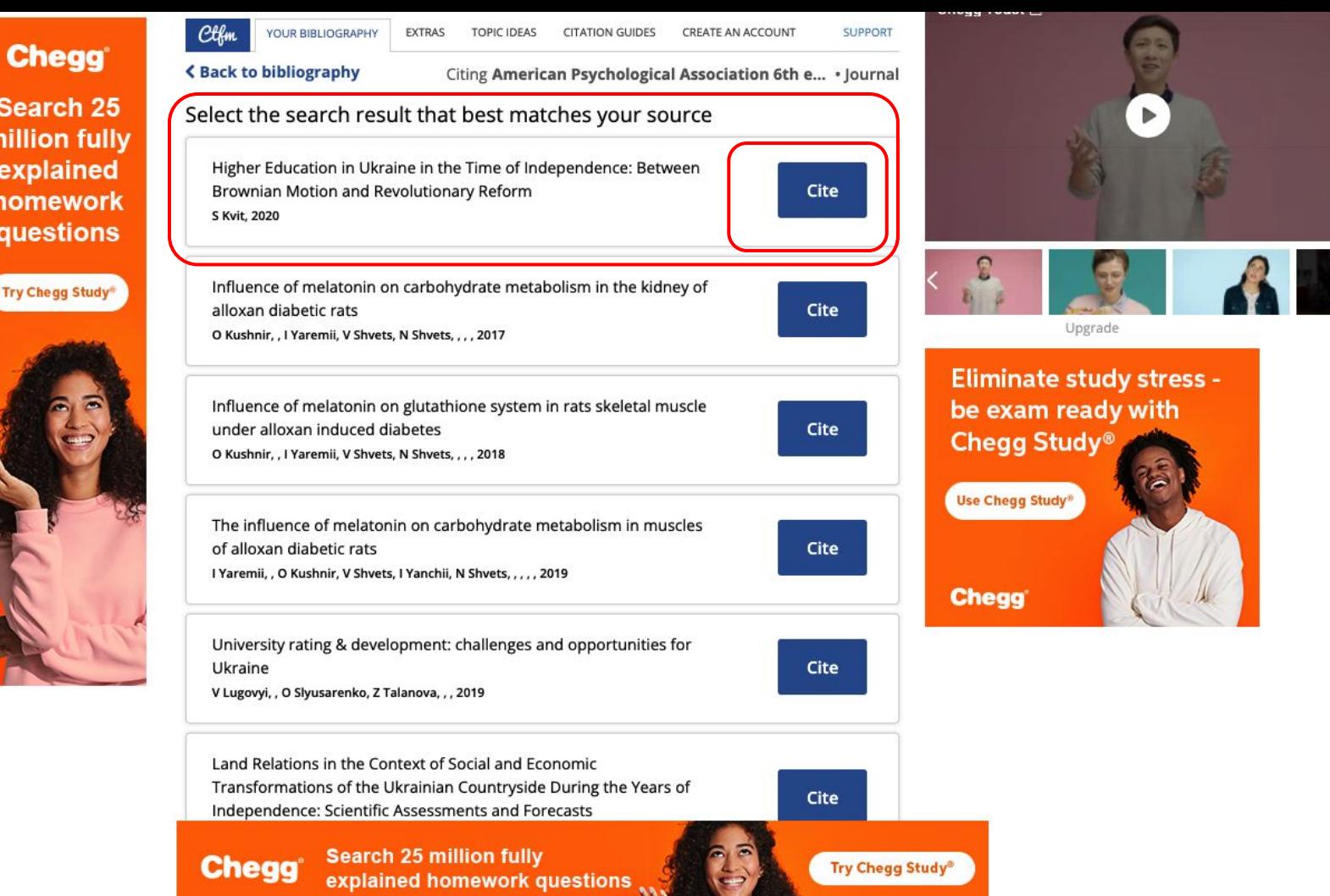

ill C

**COURSE** 

(III)

## **Chegg**

**Learn to** solve homework problems step-by-step

**Use Chegg Study®** 

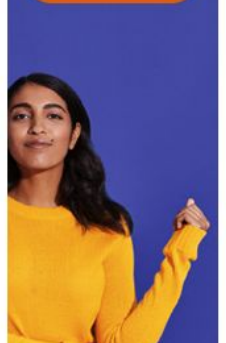

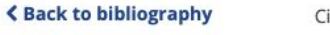

Citing American Psychological Association 6th e... • Journal

### **Here's what we found!**

Review the following information to check that this is the correct source. Fill out the missing information on the next step.

#### We found:

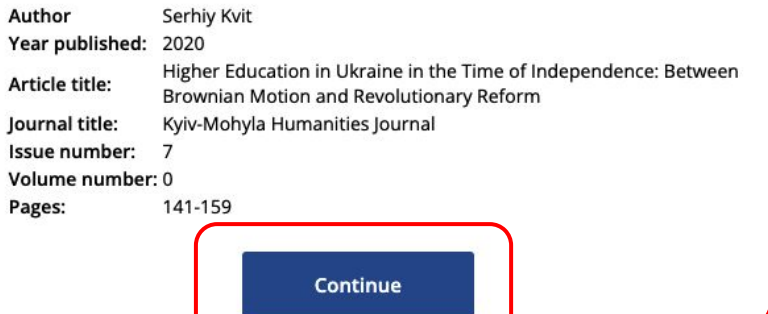

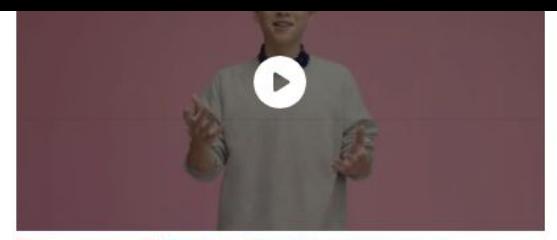

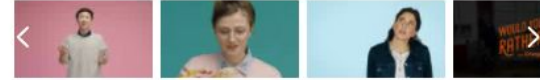

**ВІБУРКОЛ** ЯКІ ПОКАЗАННЯ? - Запальні процеси різної локалізації\*

 $\overline{O}$  X

Upgrade

#### Why am I being shown what was and was not found?

When you searched for and selected your source, we used our resources to find as much citation information as possible for you. This is how we automatically cite sources! We can't always get all the information, so this page reminds you to be aware of what information was found, and what information could not be found.

I thought Cite This For Me, a Chegg Service automatically finds all the information for me?

Cite This For Me, a Chegg Service, looks at various databases and existing information to find the source's citation information. We do our best, but getting all the required information can be tricky

#### ЯКІ ПОКАЗАННЯ?

**ВІБУРКОЛ** 

OUR OF THE CLARA SIVIE AND SOURCE IVOR

#### citethisforme.com/cite/sources/journalautociteconfirm  $\leftarrow$  $\rightarrow$  C

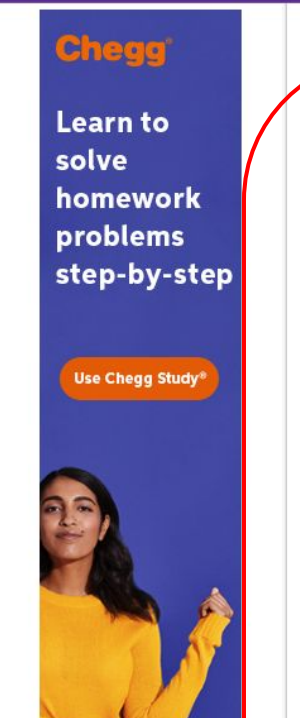

I

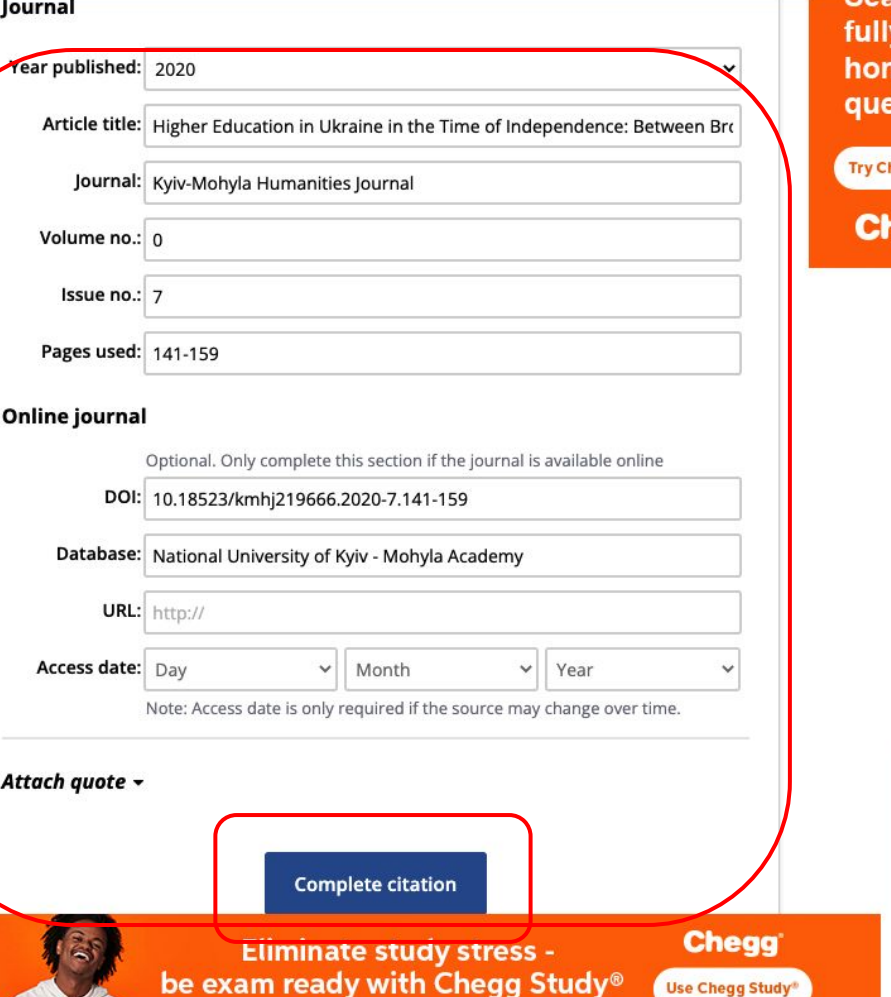

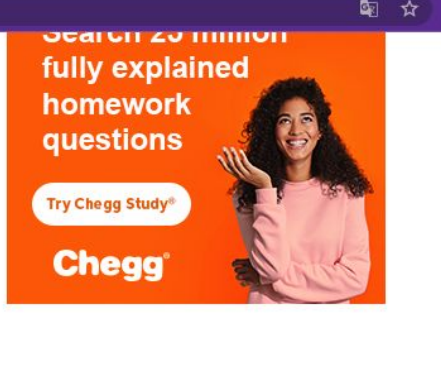

Chegg Toast

 $\otimes$ 

#### citethisforme.com C

**Eliminate** 

be exam

#### 奙 **Chegg Add New Reference** Citation style Check for Copy and Download My Bibs New APA to Word -Bibliography & More -Plagiarism Paste **Edit your bibliography** Choose style Improve **Add Reference** study stress -← Citation successfully created! ready with *i* Your bibliography will expire in 603849 seconds. Don't lose your work. Create an account. Chegg Study<sup>®</sup> Use Chegg Study® ▸ Your bibliography 1 REFERENCES  $\cdot$   $\downarrow$ <sup>8</sup> $\cdot$  Q  $\Box$  KVIT, S. Journal Higher Education in Ukraine in the Time of Independence: Between Brownian Motion and Revolutionary Reform In-text: (Kvit, 2020) Your Bibliography: Kvit, S. (2020). Higher Education in Ukraine in the Time of Independence: Between Brownian Motion and Revolutionary Reform. Kyiv-Mohyla Humanities Journal, 0(7), 141-159. doi: 10.18523/kmhj219666.2020-7.141-159 *A* Copy bibliography citation <br>
<br> **A** Copy in-text citation <br>
↓ Check for grammar Copy this in-text citation to your clipboard

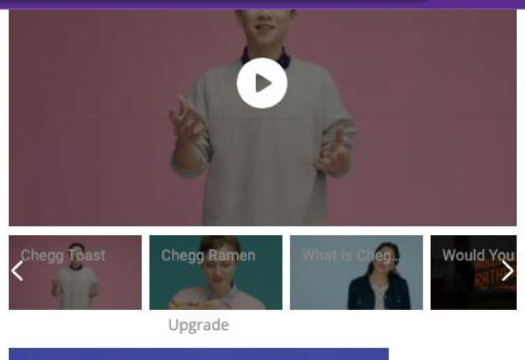

### **Chegg**

B

**Learn to solve** homework problems step-by-step

**Use Chegg Study®** 

# *Інші інструменти для правильного цитування*

- Crossref <https://www.crossref.org/>
- Google Scholar<https://scholar.google.com/>
- Наукові бази даних (Scopus, EBSCO, JSTOR, Springer, Statista та ін.)
- Сайти журналів

# Crossref <https://www.crossref.org/>

Особлива увага Crossref зосереджена навколо питань розбудови електронної інфраструктури взаємної цитованості наукових публікацій. Асоціація Crossref підтримує спільну всесвітню службу взаємної цитованості, яка функціонує як своєрідний шлюз між електронними платформами видавців. Ця служба не зберігає повні тексти наукових публікацій, але вона зберігає інформацію про зв'язки публікацій через технологію *Digital Object Identifier (Crossref DOI)*, а також метадані опублікованих наукових матеріалів. Завдяки цій системі дослідники можуть використовувати функціональність рівня глобального науково-видавничого середовища.

Членами Crossref наразі є 5 тис. видавців з усього світу. База даних цитувань Crossref охоплює понад 75 млн. журнальних статей та інших типів наукових публікацій (монографій, наборів даних, дисертацій, технічних звітів).

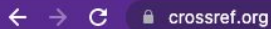

#### ★ 可 (6) : 国立

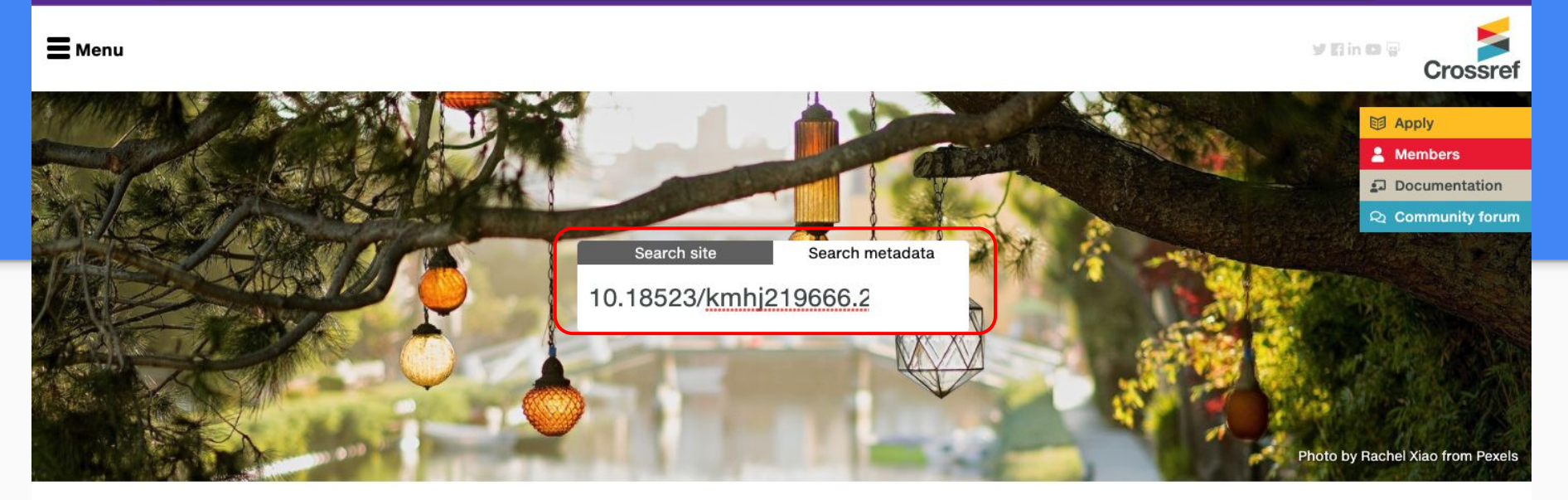

Crossref makes research outputs easy to find, cite, link, assess, and reuse. We're a not-for-profit membership organization that exists to make scholarly communications better.

Blog

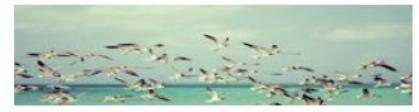

2021 election slate

Annual Meeting

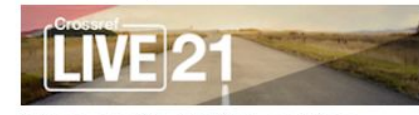

Crossref LIVE21 online

Product

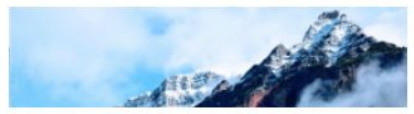

New Content Registration UI planned

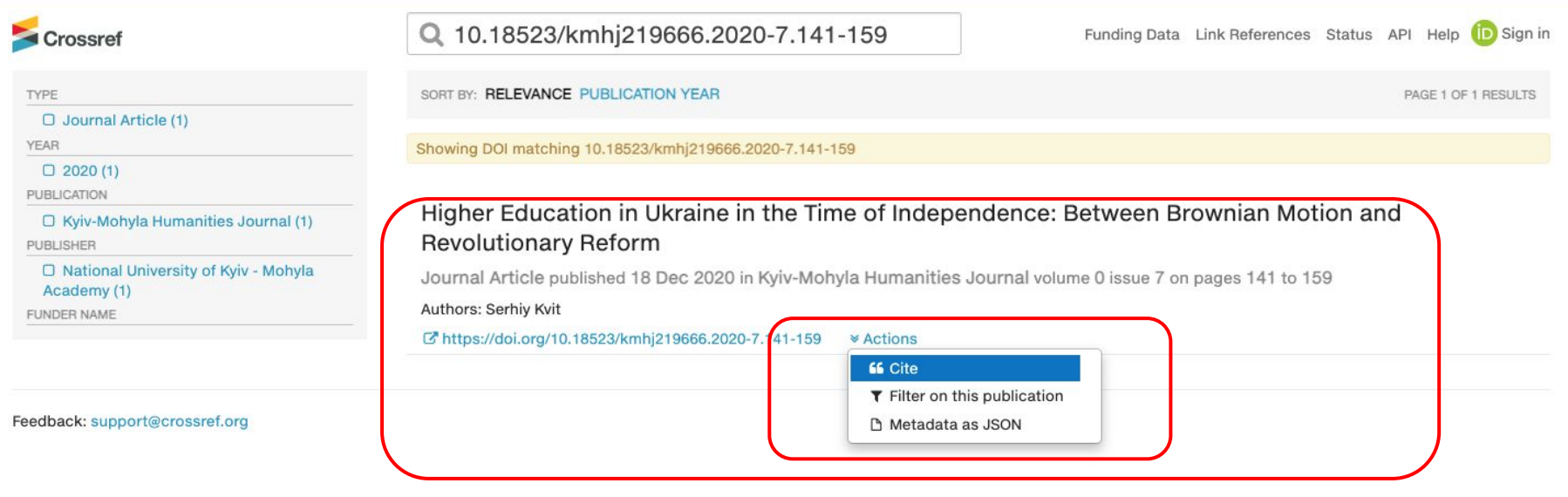

### 图 ☆ ★ 印 ⑧ :

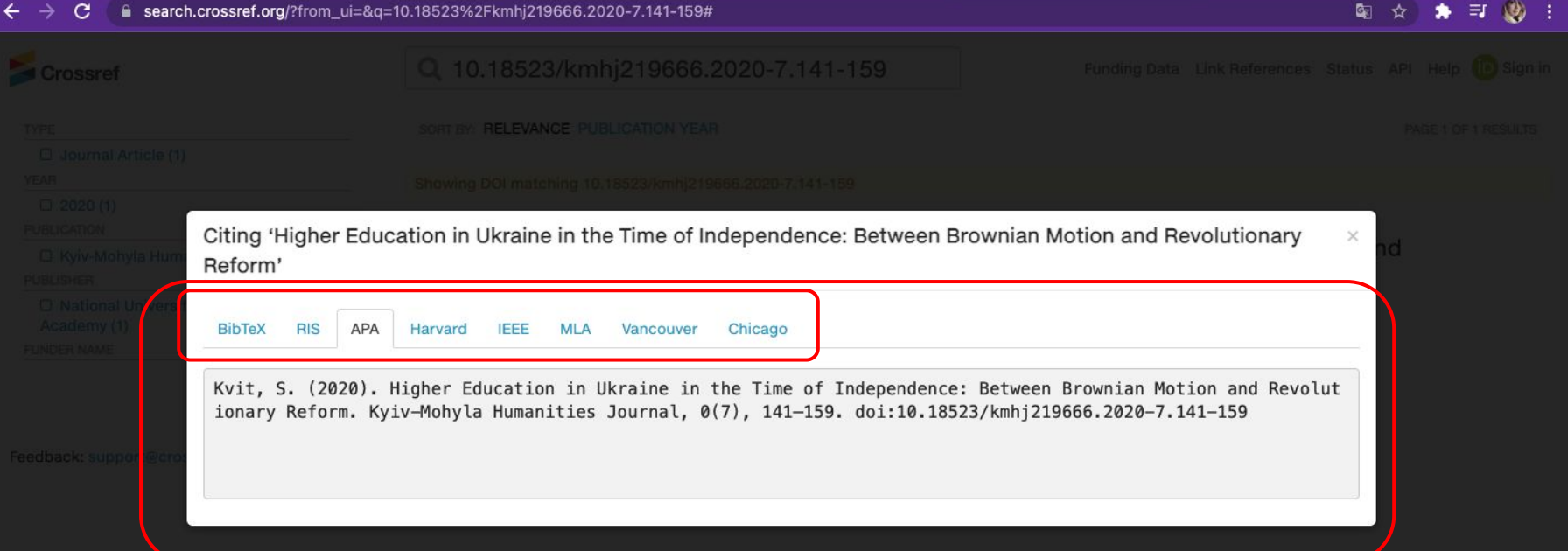

# Google Scholar<https://scholar.google.com/>

Google Scholar або Google Академія — *вільна доступна пошукова система*, яка індексує повний текст наукових публікацій *усіх форматів і дисциплін*. Індекс *Google Scholar включає в себе більшість рецензованих онлайн-журналів* Європи та Америки найбільших наукових видань. «Наукові» результати пошуку генеруються з використанням посилань із повнотекстових журнальних статей, технічних звітів, препринтів, дисертацій, книг та інших документів, у тому числі вибраних веб-сторінок, які названі «науковими».

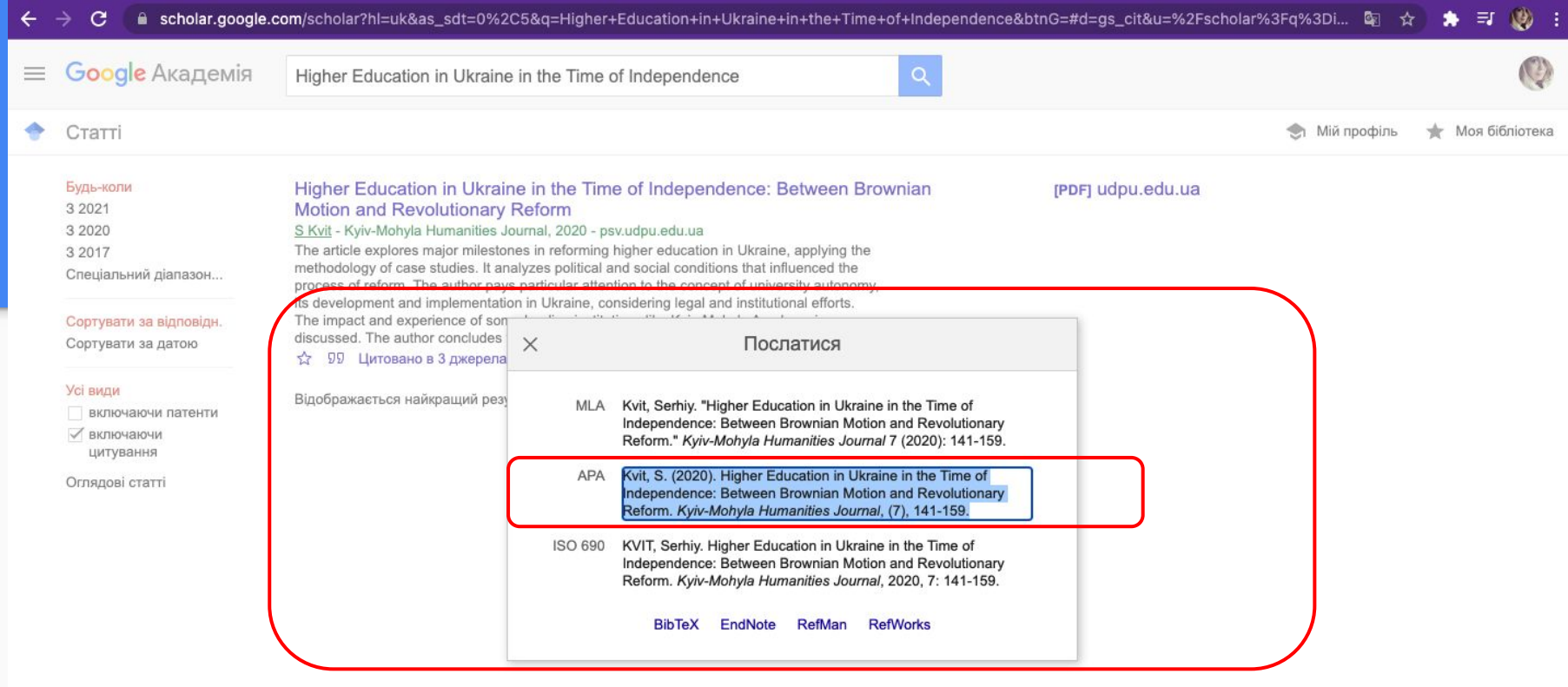

# Наукові бази даних

Більшість сучасних наукових баз даних надають можливість правильно процитувати знайдені наукові праці.

Наприклад, в *Scopus* це можна зробити, обравши на сторінці документу опцію *Більше (More)* та *Створити бібліографію (Create bibliography)*.

У *Web of Science* документ можна додати напряму в бібліографічний менеджер *EndNote*.

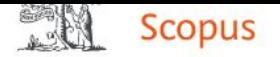

SciVal  $\pi$ Search Sources Lists

 $\circledR$ 

血

Create account

Sign in

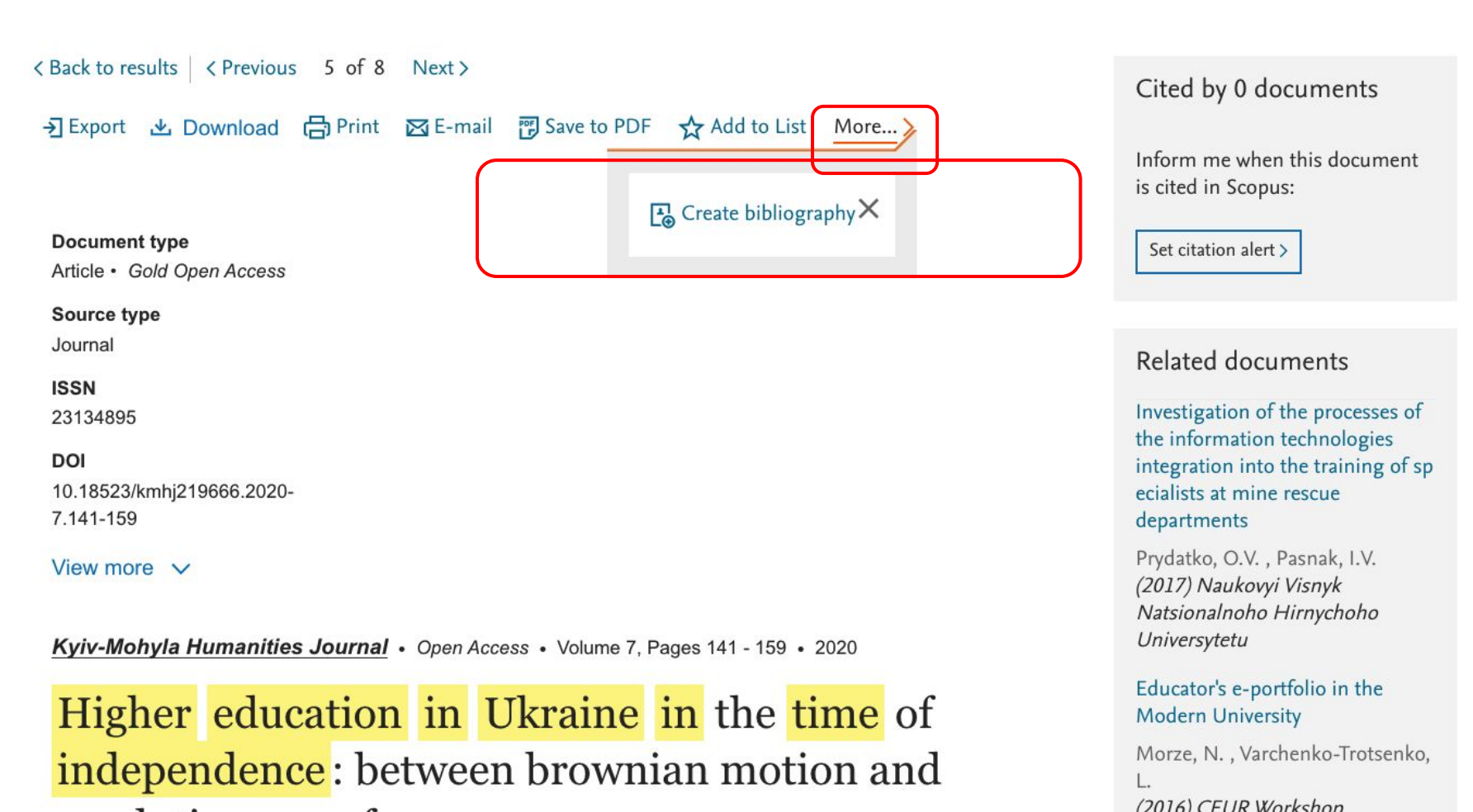

# Print, email, save as PDF, or create a bibliography

### $\langle$  Back

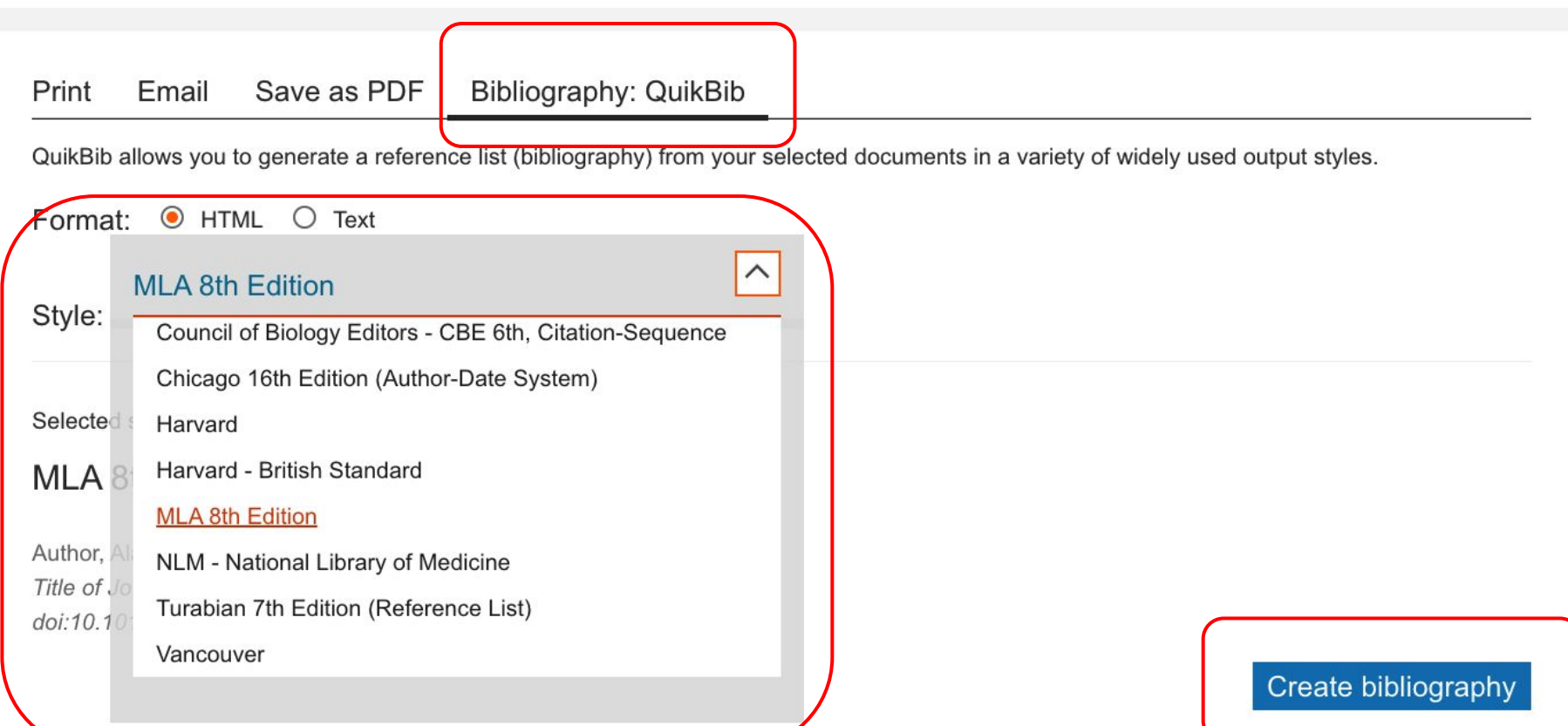

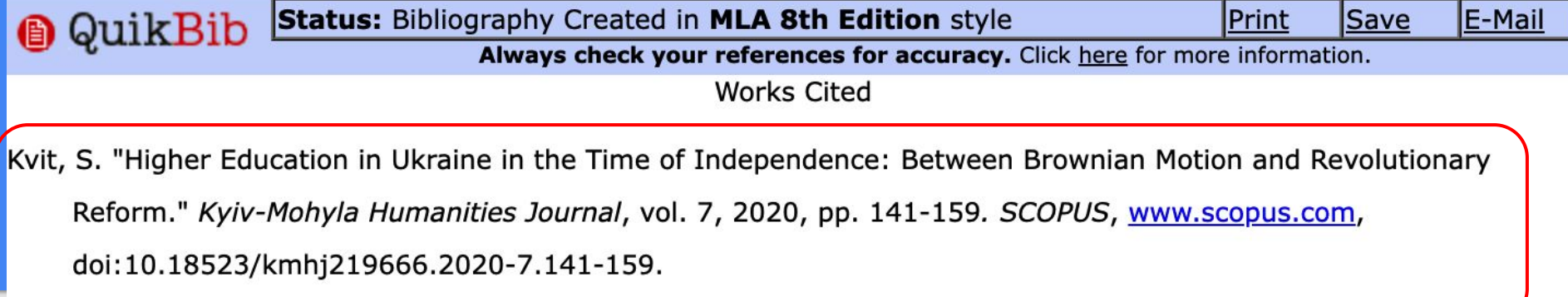

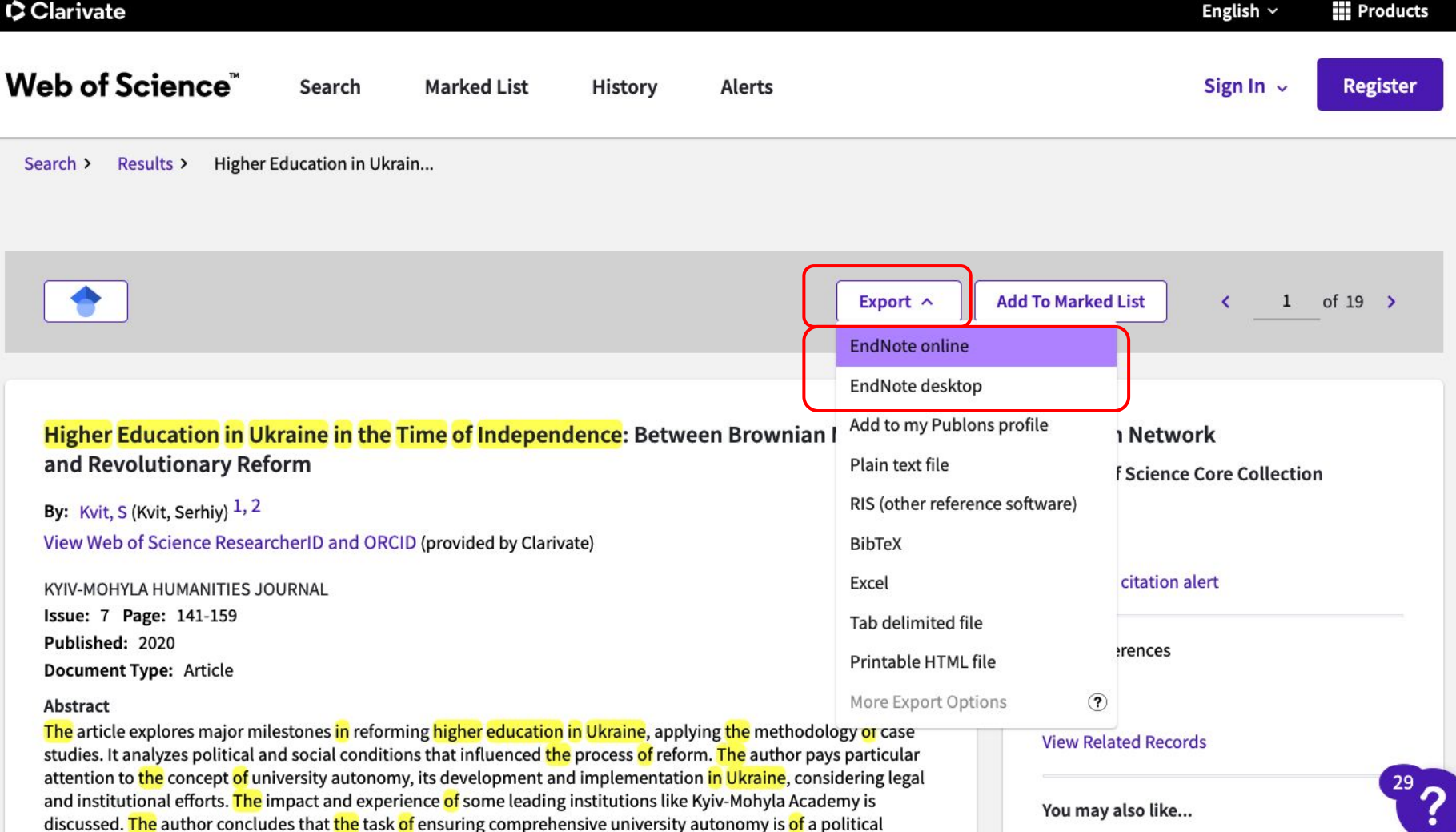

nature. This is the only reliable instrument for raising of quality of Ukrainian higher education.

 $I \nleftrightarrow SY$ 

# Сайти журналів

На більшості сучасних *вебсайтів журналів* встановлено функціонал, що *автоматично генерує цитування* до кожного документу.

Наприклад, журнал "Наукові записки НаУКМА. Філософія та релігієзнавство" на сторінці кожного документа пропонує опцію "Як цитувати" та функцію обрання стилю цитування.

#### A Henaniйне | nzpr.ukma.edu.ua/article/view/238393

У статті розглянуто три моделі тлумачення мови в її стосунку до культурної гегемонії: грамшіанську, волошинівську та пазолінівську. Показано, що аналіз проблеми мови є необхідною передумовою обґрунтування єдності теоретичного й практичного компонентів філософії марксизму. Спільним для зазначених моделей був пошук відповіді на засадниче питання про умови експлікації зв'язку між ідеологією та виробничими відносинами засобами матеріалістичної діалектики. Наслідком цього аналізу стала відмова від теоретичної фетишизації мови як окремої сутності, виявлення ідеологічної опосередкованості знакових систем та розроблення несосюрівської моделі структури мови. Відправною точкою для рефлексій згаданих мислителів була теза, що комунікація у державі визначається тим, наскільки інститути влади спроможні поставити під контроль інтереси суспільства, не порушуючи баланс між політичним тілом і наявними соціальними силами. Ідеологія, отже, виступає у двох іпостасях: як символічний порядок легітимації влади з боку суспільства, так і рамка, що задає межі розвиткові культурних форм. Саме через це відмінність між писемним і усним словом стає політично значущим засобом боротьби з гегемонією, адже рівновага між політичним і соціальним, між примусом і схваленням відкрита до коливань. Звідси проблема, яку намагалися розв'язати марксистські теоретики: як через дослідження висловлень у позаполітичних контекстах виявити їхню підпорядкованість політичним інтересам суб'єктів мовлення. Розв'язують її марксисти по-різному. А. Ґрамші фокусувався на джерелах формування італійського літературного канону, В. Волошинов - на залежності психологізму та формалізму у лінгвістиці від твердження про аполітичний характер семантики та виражальних засобів, а П. П. Пазоліні - на відмінності суб'єктів розмовної, писемної та писемно-розмовної мов.

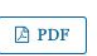

#### Опубліковано

2021-08-03

#### Як цитувати

Tsyba, V. (2021). Діалектичний зв'язок гегемонії та мови у марксизмі (Ґрамші, Волошинов, Пазоліні). Наукові записки НаУКМА. Філософія та релігієзнавство, 7, 30-45. https://doi.org/10.18523/2617-1678.2021.7.30-45

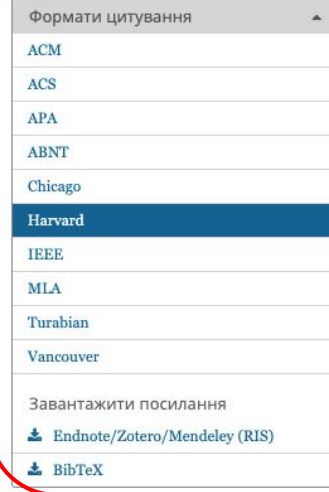

### ☆ ★ ヨ (4) :

#### Біографія автора

Viacheslav Tsyba, Національний університет «Києво-Могилянська

# Дякую за увагу!

Олександра Ярошенко [yaroshenkooi@ukma.edu.ua](mailto:yaroshenkooi@ukma.edu.ua)

НБ НаУКМА, 2021